# Dell XPS 15 Руководство по эксплуатации

Модель компьютера: XPS L521X Нормативная модель: P23F Нормативный тип: P23F001

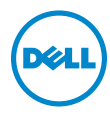

# Примечания**,** предупреждения и предостережения

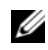

ПРИМЕЧАНИЕ**:** ПРИМЕЧАНИЕ указывает на важную информацию, которая поможет использовать компьютер более эффективно.

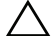

ВНИМАНИЕ**:** ВНИМАНИЕ указывает на риск повреждения оборудования или потери данных в случае несоблюдения инструкций**.**

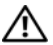

ОСТОРОЖНО**:** ПРЕДУПРЕЖДЕНИЕ указывает на потенциальную опасность повреждения оборудования**,** получения легких травм или угрозу для жизни**.**

#### **© 2012 Dell Inc.**

Товарные знаки, используемые в тексте данного документа: Dell™, логотип DELL и XPS™ являются товарными знаками Dell Inc.; Microsoft®, Windows® и логотип кнопки пуска Windows являются товарными знаками или зарегистрированными товарными знаками корпорации Microsoft в США и (или) других странах; Bluetooth<sup>®</sup> является зарегистрированным товарным знаком, принадлежащим Bluetooth SIG, Inc. и используется компанией Dell по лицензии.

**06 - 2012** Ред**. A00**

# Содержание

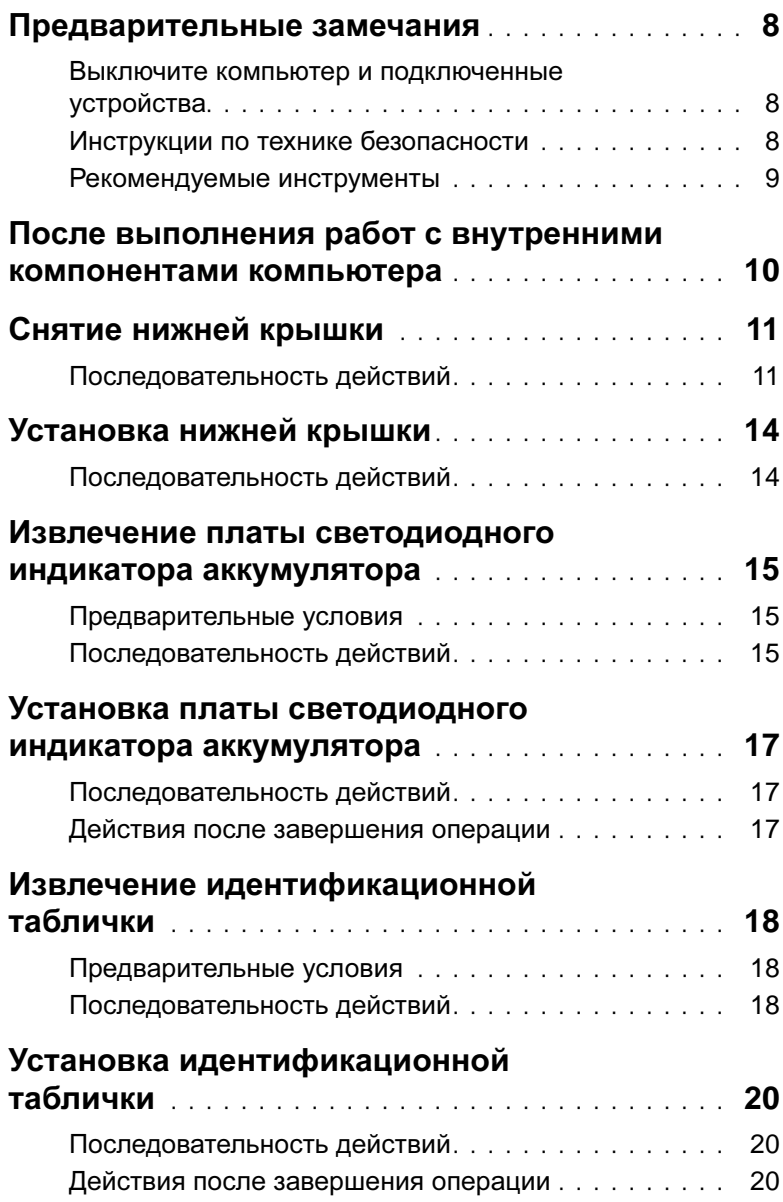

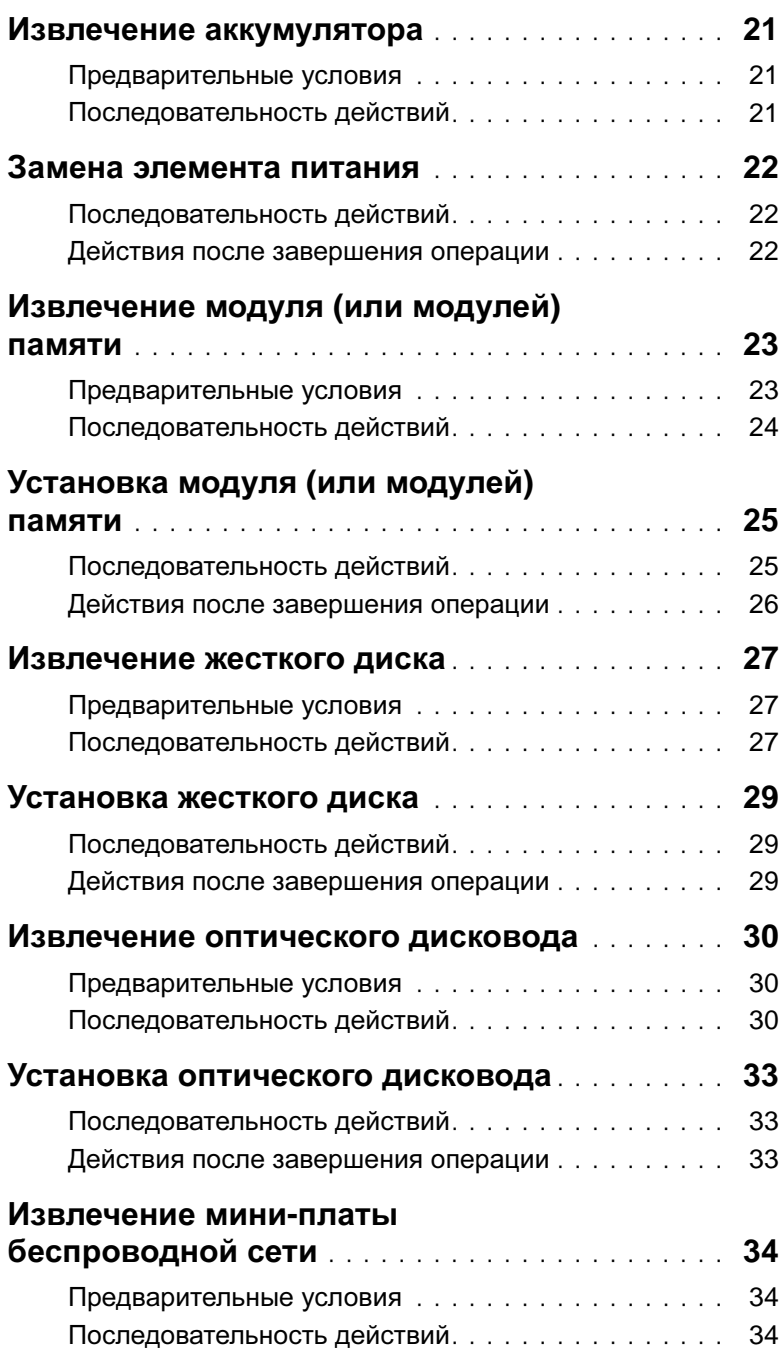

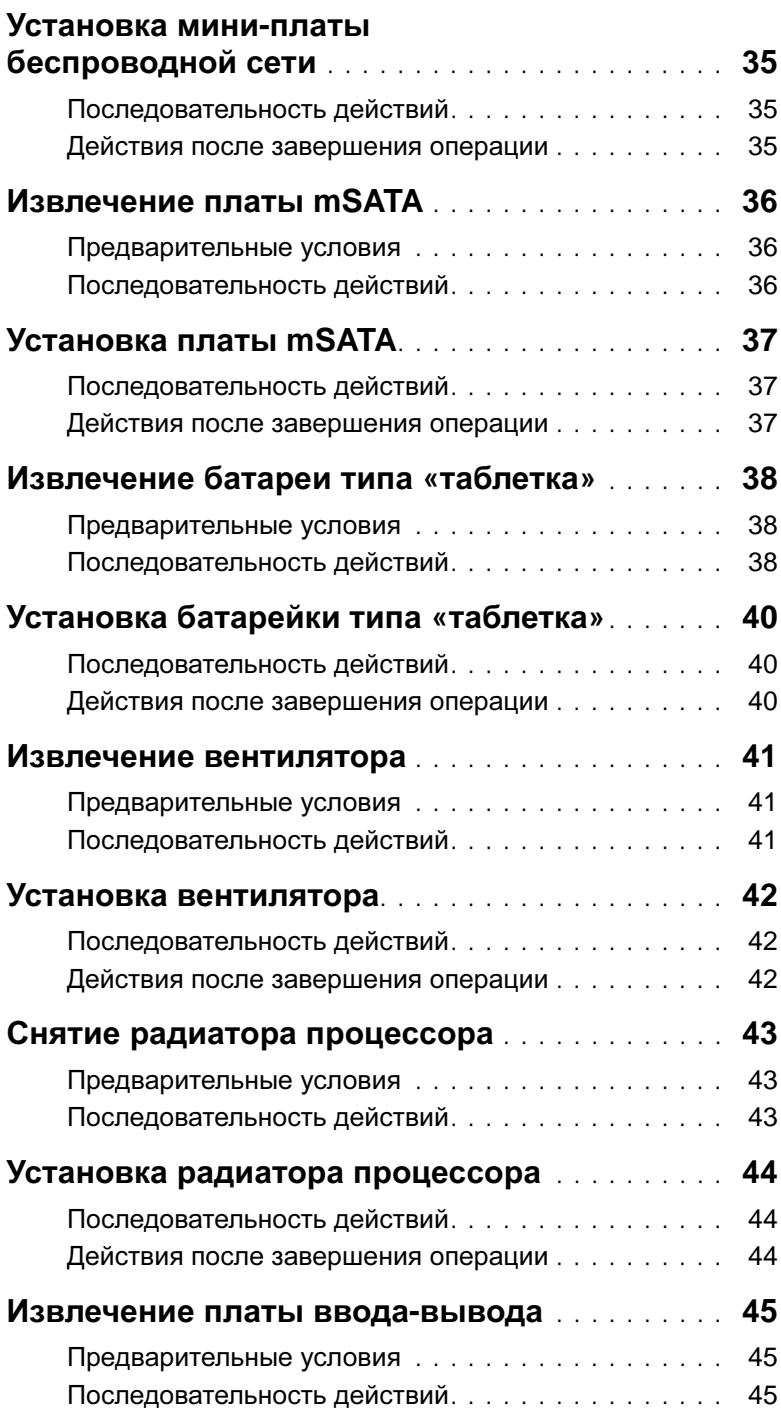

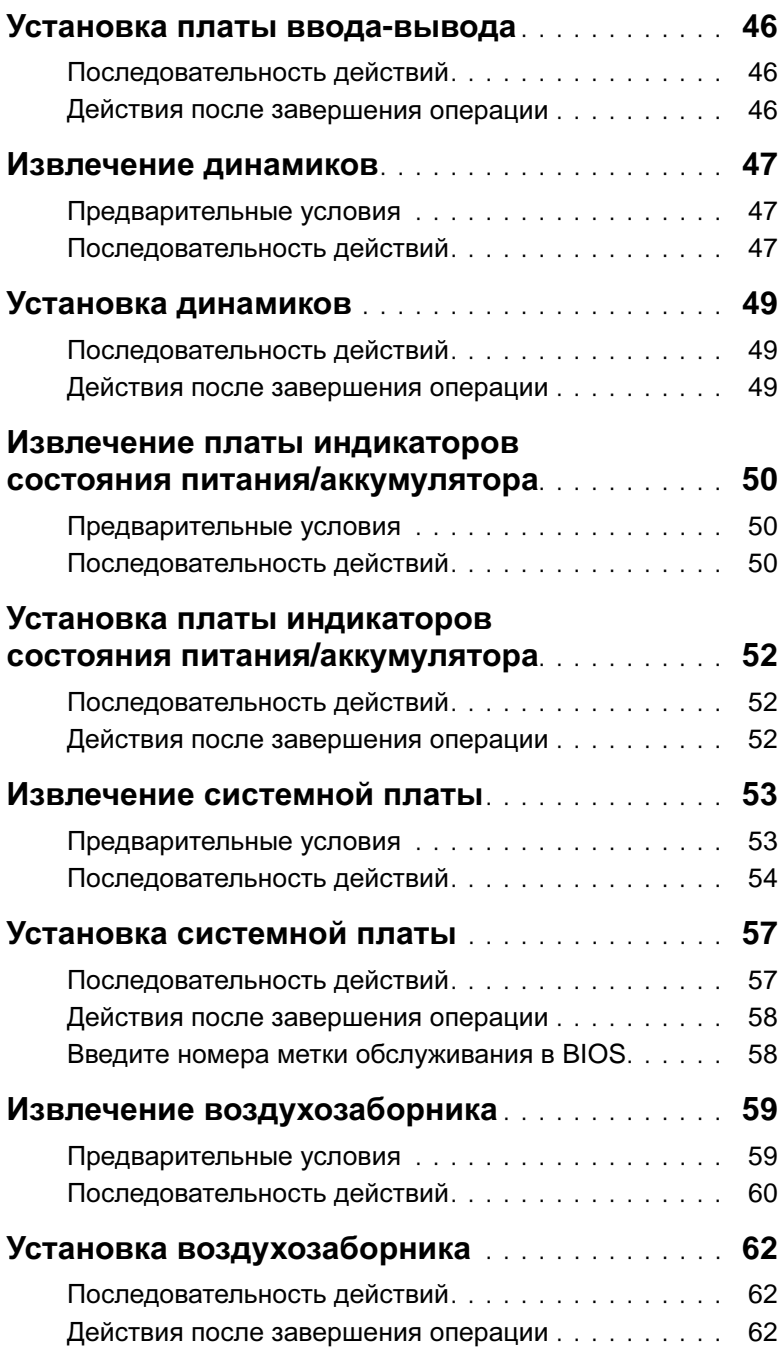

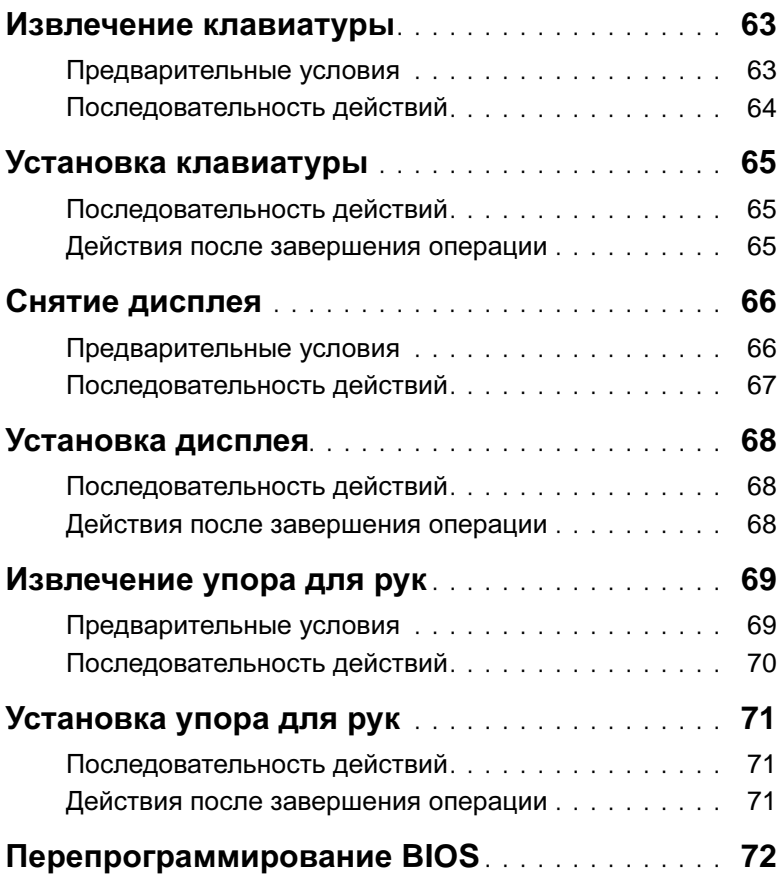

### <span id="page-7-3"></span><span id="page-7-1"></span><span id="page-7-0"></span>Выключите компьютер и подключенные устройства

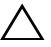

ВНИМАНИЕ**:** Во избежание потери данных сохраните и закройте все открытые файлы и выйдите из всех открытых программ перед выключением компьютера**.**

- 1 Сохраните и закройте все открытые файлы и выйдите из всех программ.
- 2 Нажмите Пуск  $\bigoplus$ , затем нажмите Выключение.

ОС Microsoft Windows завершает работу, затем компьютер выключается.

- ПРИМЕЧАНИЕ**:** При использовании другой операционной системы ознакомьтесь с инструкциями по выключению в документации к операционной системе.
- 3 Отключите компьютер и все внешние устройства от электросети.
- 4 Отключите от компьютера все телефонные кабели, сетевые кабели и подключенные устройства.

### <span id="page-7-2"></span>Инструкции по технике безопасности

Следуйте этим инструкциям во избежание повреждений компьютера и для собственной безопасности.

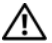

ОСТОРОЖНО**:** Перед началом работы с внутренними компонентами компьютера прочитайте инструкции по технике безопасности**,**  прилагаемые к компьютеру**.** Дополнительные сведения по вопросам безопасности см**.** на веб**-**странице**,** посвященной соответствию нормативным требованиям**: dell.com/regulatory\_compliance.**

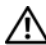

ОСТОРОЖНО**:** Перед открыванием корпуса компьютера или снятием панелей отключите все источники питания**.** После завершения работ с внутренними компонентами компьютера установите на место все крышки**,**  панели и винты пред подключением источника питания**.**

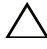

ВНИМАНИЕ**:** Чтобы не повредить компьютер**,** работы следует выполнять на плоской чистой поверхности**.**

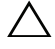

ВНИМАНИЕ**:** Чтобы не повредить компоненты и платы**,** их следует держать за края**,** не прикасаясь к контактам**.**

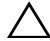

ВНИМАНИЕ**:** Снятие крышки компьютера и доступ к внутренним компонентам разрешается только квалифицированным специалистам по техническому обслуживанию**.** Подробнее о мерах предосторожности**,**  проведении работ внутри компьютера и защите от электростатического напряжения см**.** в инструкциях по технике безопасности**.**

ВНИМАНИЕ**:** Прежде чем прикасаться к чему**-**либо внутри компьютера**,**  избавьтесь от заряда статического электричества**,** прикоснувшись к неокрашенной металлической поверхности**,** например к металлической части на задней панели**.** Во время работы периодически прикасайтесь к неокрашенной металлической поверхности**,** чтобы снять статическое электричество**,** которое может повредить внутренние компоненты**.**

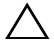

ВНИМАНИЕ**:** При отключении кабеля тяните его за разъем или за язычок**,**  но не за сам кабель**.** На разъемах некоторых кабелей имеются защелки или винтовые крепления**,** которые нужно разъединить перед отключением кабеля**.** При отключении кабелей из следует держать ровно**,** чтобы не погнуть контакты разъемов**.** При подключении кабелей следите за правильной ориентацией и выравниванием разъемов и портов**.**

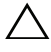

ВНИМАНИЕ**:** При отсоединении сетевого кабеля необходимо сначала отсоединить его от компьютера**,** а затем от сетевого устройства**.**

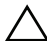

ВНИМАНИЕ**:** Нажмите и извлеките все карты памяти из устройства чтения карт памяти**.**

### <span id="page-8-0"></span>Рекомендуемые инструменты

Для выполнения процедур, описанных в этом документе, могут потребоваться следующие инструменты:

- отвертка с крестообразным жалом
- oтвертка Torx №5 (T5)

# <span id="page-9-1"></span><span id="page-9-0"></span>После выполнения работ с внутренними компонентами компьютера

После завершения процедур замены компонентов убедитесь в выполнении следующих требований.

- Завинтите все винты, убедитесь в том, что внутри компьютера не остались затерявшиеся винты.
- Подключите все внешние устройства, кабели, платы и любые другие компоненты, которые были отключены перед работой с компьютером.
- Подключите компьютер и все внешние устройства к электросети.
- ВНИМАНИЕ**:** Перед включением компьютера вверните обратно все винты и убедитесь**,** что ни один винт не остался случайно внутри корпуса**.**  Несоблюдение этих требований может привести к повреждению компьютера**.**

# <span id="page-10-0"></span>Снятие нижней крышки

ОСТОРОЖНО**:** Перед проведением работ с внутренними компонентами компьютера ознакомьтесь с информацией о мерах предосторожности**,**  поставляемой с компьютером**,** и следуйте инструкциям**,** приведенным в разделе **«**[Предварительные](#page-7-3) замечания**»** на стр**. 8.** После завершения работ с внутренними компонентами компьютера следуйте инструкциям**,**  приведенным в разделе **«**После выполнения работ с [внутренними](#page-9-1) [компонентами](#page-9-1) компьютера**»** на стр**. 10.** Дополнительные сведения по вопросам безопасности см**.** на веб**-**странице**,** посвященной соответствию нормативным требованиям**: dell.com/regulatory\_compliance.**

### <span id="page-10-1"></span>Последовательность действий

- 1 Закройте дисплей и переверните компьютер.
- 2 Начиная с индикатора в нижней крышке, переверните идентификационную табличку.

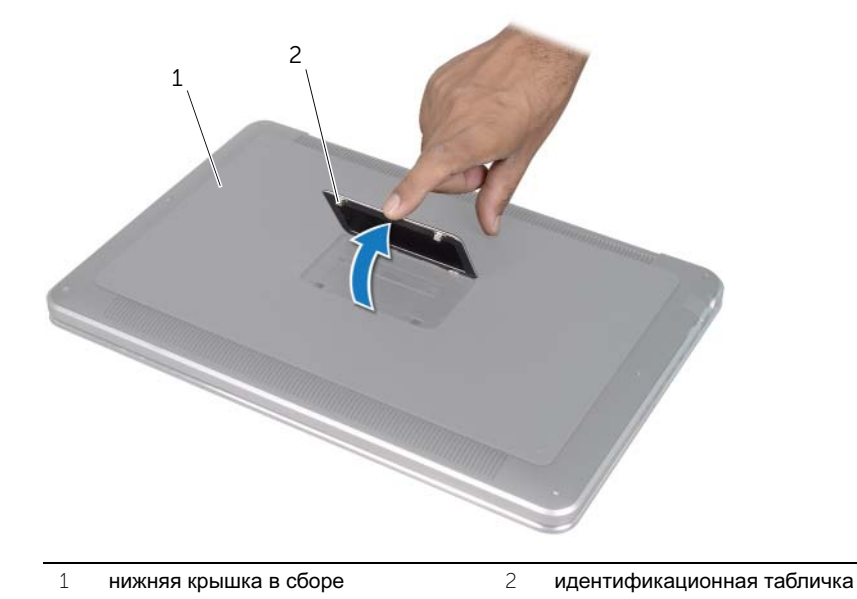

- Используя отвертку Phillips, извлеките винты из-под идентификационной таблички.
- Используя отвертку T5, извлеките винты из нижней крышки в сборе.

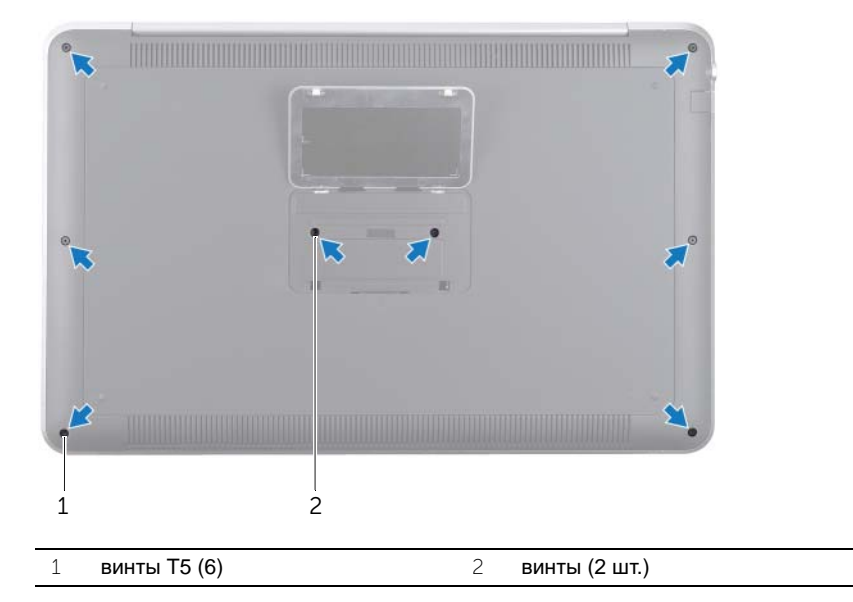

- Вставьте язычки на идентификационной табличке в пазы на нижней крышке в сборе и защелкните идентификационную табличку на своем месте.
- Начиная с задней части компьютера, извлеките нижнюю крышку в сборе, переверните и разместите на упоре для рук в сборе.

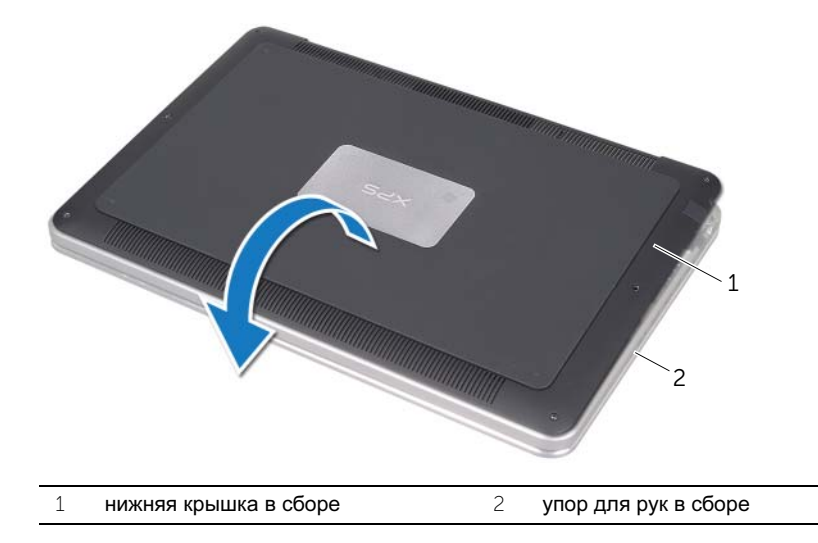

 Приподнимите защелку разъема и, используя приклеенный язычок, отсоедините кабель платы светодиодного индикатора аккумулятора от системной платы.

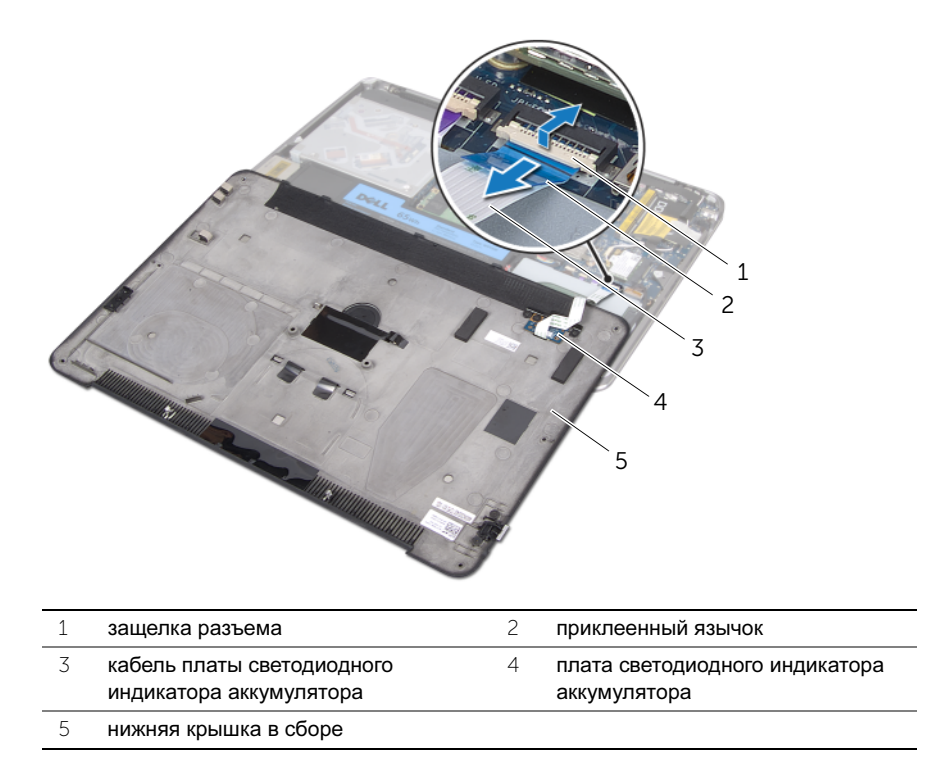

 Извлеките плату светодиодного индикатора аккумулятора из нижней крышки. См. раздел «Извлечение платы [светодиодного](#page-14-3) индикатора аккумулятора» на стр[. 15.](#page-14-3)

# <span id="page-13-0"></span>Установка нижней крышки

ОСТОРОЖНО**:** Перед проведением работ с внутренними компонентами компьютера ознакомьтесь с информацией о мерах предосторожности**,**  поставляемой с компьютером**,** и следуйте инструкциям**,** приведенным в разделе **«**[Предварительные](#page-7-3) замечания**»** на стр**. 8.** После завершения работ с внутренними компонентами компьютера следуйте инструкциям**,**  приведенным в разделе **«**После выполнения работ с [внутренними](#page-9-1) [компонентами](#page-9-1) компьютера**»** на стр**. 10.** Дополнительные сведения по вопросам безопасности см**.** на веб**-**странице**,** посвященной соответствию нормативным требованиям**: dell.com/regulatory\_compliance.**

### <span id="page-13-1"></span>Последовательность действий

- 1 Установите плату светодиодного индикатора аккумулятора в нижнюю крышку. См. раздел «Установка платы [светодиодного](#page-16-3) индикатора аккумулятора» на стр[. 17.](#page-16-3)
- 2 Вставьте кабель платы светодиодного индикатора аккумулятора в соответствующий разъем кабеля и Нажмите на фиксатор разъема, чтобы зафиксировать кабель.
- 3 Аккуратно переверните нижнюю крышку в сборе и защелкните ее на своем месте.
- 4 Используя отвертку T5, установите на место винты из-под идентификационной таблички.
- 5 Начиная с индикатора в нижней крышке, переверните идентификационную табличку и разместите ее на нижней крышке в сборе.
- 6 Используя отвертку Phillips, установите на место винты из нижней крышки в сборе.
- 7 Вставьте язычки на идентификационной табличке в пазы на нижней крышке в сборе и защелкните идентификационную табличку на своем месте.

# <span id="page-14-3"></span><span id="page-14-0"></span>Извлечение платы светодиодного индикатора аккумулятора

ОСТОРОЖНО**:** Перед проведением работ с внутренними компонентами компьютера ознакомьтесь с информацией о мерах предосторожности**,**  поставляемой с компьютером**,** и следуйте инструкциям**,** приведенным в разделе **«**[Предварительные](#page-7-3) замечания**»** на стр**. 8.** После завершения работ с внутренними компонентами компьютера следуйте инструкциям**,**  приведенным в разделе **«**После выполнения работ с [внутренними](#page-9-1) [компонентами](#page-9-1) компьютера**»** на стр**. 10.** Дополнительные сведения по вопросам безопасности см**.** на веб**-**странице**,** посвященной соответствию нормативным требованиям**: dell.com/regulatory\_compliance.**

### <span id="page-14-1"></span>Предварительные условия

Выполните инструкции в разделе«Снятие нижней крышки» на стр. 11 с шага 1 по шаг 7.

### <span id="page-14-2"></span>Последовательность действий

- 1 Выверните винты, которыми кронштейн платы светодиодного индикатора аккумулятора крепится к нижней крышке.
- 2 Извлеките кронштейн платы светодиодного индикатора аккумулятора из нижней крышки.

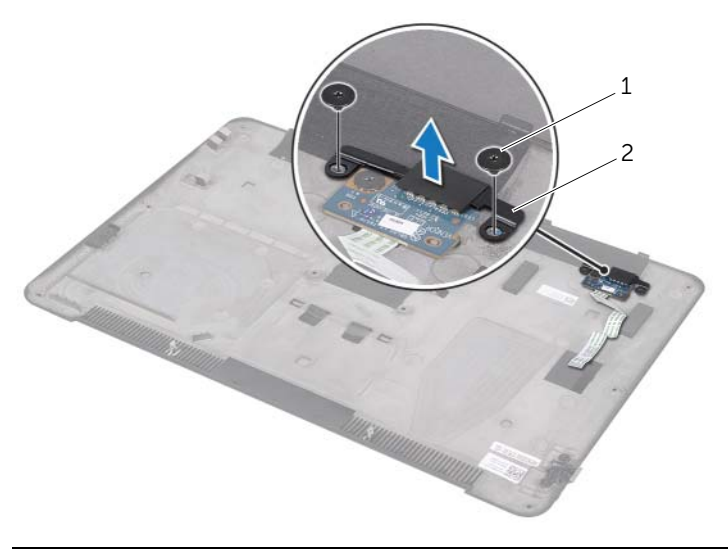

1 винты (2 шт.) 2 кронштейн платы светодиодного индикатора аккумулятора

- Выверните винт, которым плата светодиодного индикатора аккумулятора крепится к нижней крышке.
- Приподнимите и выдвиньте плату светодиодного индикатора аккумулятора из защелки на нижней крышке.

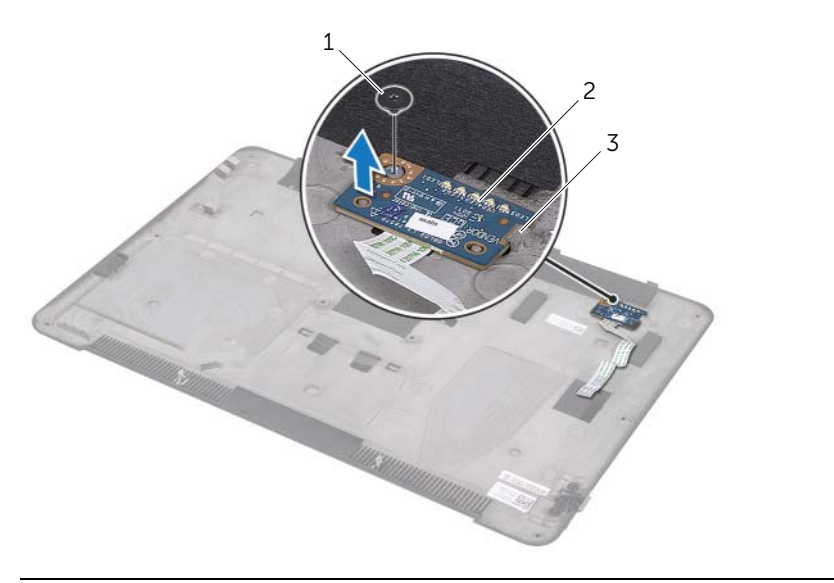

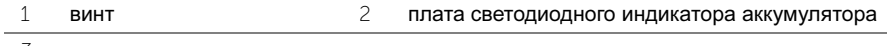

защелка

# <span id="page-16-3"></span><span id="page-16-0"></span>Установка платы светодиодного индикатора аккумулятора

ОСТОРОЖНО**:** Перед проведением работ с внутренними компонентами компьютера ознакомьтесь с информацией о мерах предосторожности**,**  поставляемой с компьютером**,** и следуйте инструкциям**,** приведенным в разделе **«**[Предварительные](#page-7-3) замечания**»** на стр**. 8.** После завершения работ с внутренними компонентами компьютера следуйте инструкциям**,**  приведенным в разделе **«**После выполнения работ с [внутренними](#page-9-1) [компонентами](#page-9-1) компьютера**»** на стр**. 10.** Дополнительные сведения по вопросам безопасности см**.** на веб**-**странице**,** посвященной соответствию нормативным требованиям**: dell.com/regulatory\_compliance.**

### <span id="page-16-1"></span>Последовательность действий

- 1 Поместите плату светодиодного индикатора аккумулятора под защелкой на нижней крышке и используйте направляющие штыри на нижней крышке для установки платы светодиодного индикатора аккумулятора на свое место.
- 2 Установите на место винт, которым плата светодиодного индикатора аккумулятора крепится к нижней крышке.
- 3 Совместите резьбовые отверстия на кронштейне платы светодиодного индикатора аккумулятора с резьбовыми отверстиями на нижней крышке.
- 4 Установите на место винты, которыми кронштейн платы светодиодного индикатора аккумулятора крепится к нижней крышке.

### <span id="page-16-2"></span>Действия после завершения операции

Выполните инструкции в разделе«Установка нижней крышки» на стр. 14 с шага 2 по шаг 7.

# <span id="page-17-0"></span>Извлечение идентификационной таблички

ОСТОРОЖНО**:** Перед проведением работ с внутренними компонентами компьютера ознакомьтесь с информацией о мерах предосторожности**,**  поставляемой с компьютером**,** и следуйте инструкциям**,** приведенным в разделе **«**[Предварительные](#page-7-3) замечания**»** на стр**. 8.** После завершения работ с внутренними компонентами компьютера следуйте инструкциям**,**  приведенным в разделе **«**После выполнения работ с [внутренними](#page-9-1) [компонентами](#page-9-1) компьютера**»** на стр**. 10.** Дополнительные сведения по вопросам безопасности см**.** на веб**-**странице**,** посвященной соответствию нормативным требованиям**: dell.com/regulatory\_compliance.**

#### <span id="page-17-1"></span>Предварительные условия

Выполните инструкции в разделе «Снятие нижней крышки» на стр. 11 с шага 1 по шаг 7.

#### <span id="page-17-2"></span>Последовательность действий

1 Снимите ленты, фиксирующие идентификационную табличку системы к нижней крышке в сборе.

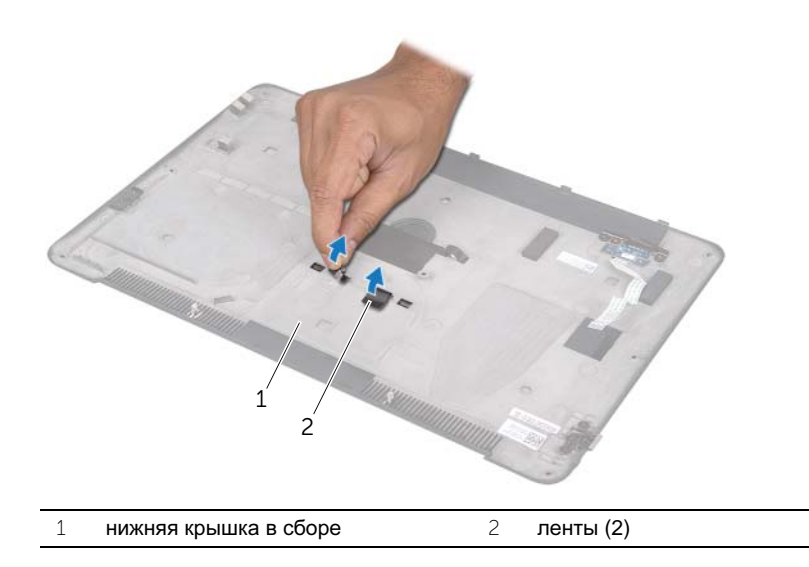

- Переверните нижнюю крышку в сборе.
- Начиная с индикатора в нижней крышке, аккуратно переверните идентификационную табличку.
- Извлеките язычки на идентификационной табличке из пазов на нижней крышке в сборе.
- Извлеките идентификационную табличку из нижней крышки.

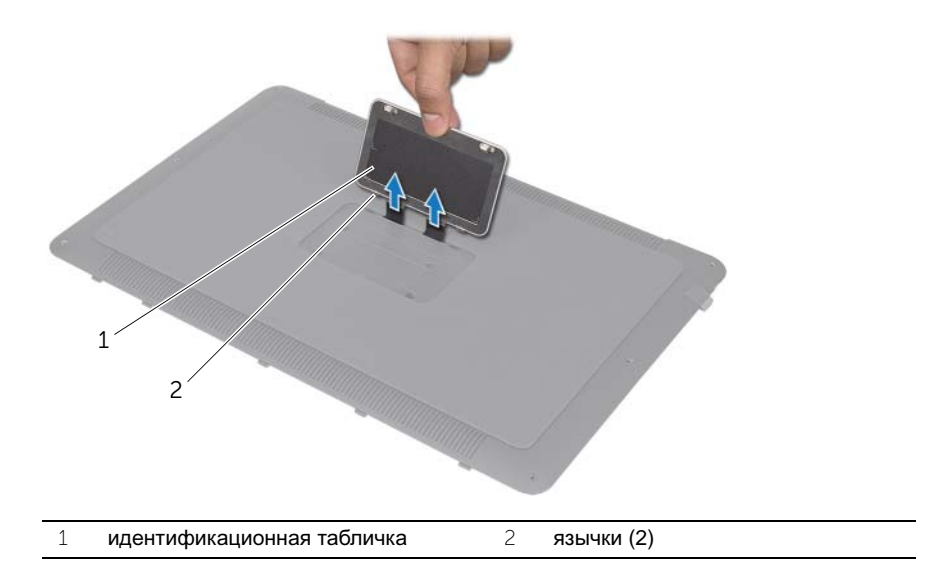

# <span id="page-19-0"></span>Установка идентификационной таблички

ОСТОРОЖНО**:** Перед проведением работ с внутренними компонентами компьютера ознакомьтесь с информацией о мерах предосторожности**,**  поставляемой с компьютером**,** и следуйте инструкциям**,** приведенным в разделе **«**[Предварительные](#page-7-3) замечания**»** на стр**. 8.** После завершения работ с внутренними компонентами компьютера следуйте инструкциям**,**  приведенным в разделе **«**После выполнения работ с [внутренними](#page-9-1) [компонентами](#page-9-1) компьютера**»** на стр**. 10.** Дополнительные сведения по вопросам безопасности см**.** на веб**-**странице**,** посвященной соответствию нормативным требованиям**: dell.com/regulatory\_compliance.**

### <span id="page-19-1"></span>Последовательность действий

- 1 Установите ленты на идентификационной табличке в пазы на нижней крышке в сборе.
- 2 Установите язычки на идентификационной табличке в пазы на нижней крышке в сборе и защелкните идентификационную табличку на своем месте.
- 3 Переверните нижнюю крышку в сборе.
- 4 Приклейте ленты, фиксирующие идентификационную табличку системы, к нижней крышке в сборе.

#### <span id="page-19-2"></span>Действия после завершения операции

Выполните инструкции в разделе «Установка нижней крышки» на стр. 14 с шага 2 по шаг 7.

# <span id="page-20-3"></span><span id="page-20-0"></span>Извлечение аккумулятора

ОСТОРОЖНО**:** Перед проведением работ с внутренними компонентами компьютера ознакомьтесь с информацией о мерах предосторожности**,**  поставляемой с компьютером**,** и следуйте инструкциям**,** приведенным в разделе **«**[Предварительные](#page-7-3) замечания**»** на стр**. 8.** После завершения работ с внутренними компонентами компьютера следуйте инструкциям**,**  приведенным в разделе **«**После выполнения работ с [внутренними](#page-9-1) [компонентами](#page-9-1) компьютера**»** на стр**. 10.** Дополнительные сведения по вопросам безопасности см**.** на веб**-**странице**,** посвященной соответствию нормативным требованиям**: dell.com/regulatory\_compliance.**

### <span id="page-20-1"></span>Предварительные условия

Выполните инструкции в разделе «Снятие нижней крышки» на стр. 11 с шага 1 по шаг 7.

### <span id="page-20-2"></span>Последовательность действий

- 1 Отсоедините кабель батарейки от системной платы.
- 2 Выверните винты, которыми аккумулятор крепится к упору для рук в сборе.
- 3 Выньте аккумулятор из упора для рук в сборе.
- 4 Переверните компьютер и максимально откройте дисплей.

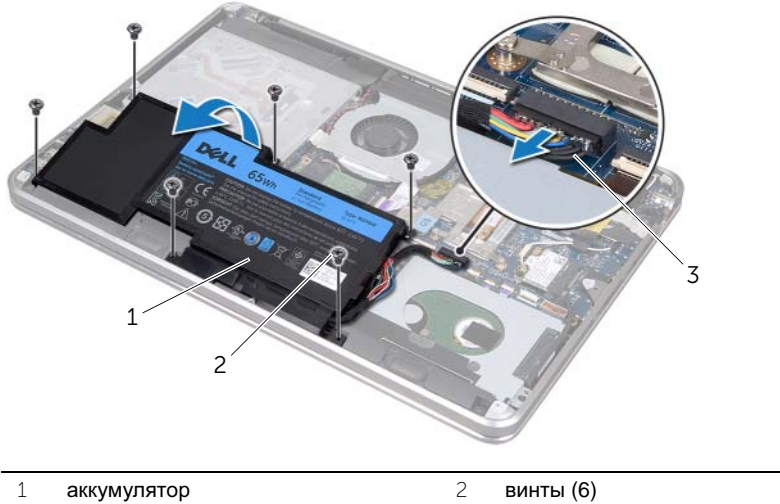

3 кабель аккумулятора

- 
- 5 Нажмите кнопку питания и удерживайте в течение 5 секунд, чтобы заземлить системную плату.

### <span id="page-21-3"></span><span id="page-21-0"></span>Замена элемента питания

ОСТОРОЖНО**:** Перед проведением работ с внутренними компонентами компьютера ознакомьтесь с информацией о мерах предосторожности**,**  поставляемой с компьютером**,** и следуйте инструкциям**,** приведенным в разделе **«**[Предварительные](#page-7-3) замечания**»** на стр**. 8.** После завершения работ с внутренними компонентами компьютера следуйте инструкциям**,**  приведенным в разделе **«**После выполнения работ с [внутренними](#page-9-1) [компонентами](#page-9-1) компьютера**»** на стр**. 10.** Дополнительные сведения по вопросам безопасности см**.** на веб**-**странице**,** посвященной соответствию нормативным требованиям**: dell.com/regulatory\_compliance.**

### <span id="page-21-1"></span>Последовательность действий

- 1 Выдвиньте аккумулятор под защелкой на упоре для рук в сборе и выровняйте резьбовые отверстия на аккумуляторе вместе с резьбовыми отверстиями на упоре для рук в сборе.
- 2 Завинтите винты, которыми аккумулятор крепится к упору для рук в сборе.
- 3 Подключите кабель аккумулятора к системной плате.

#### <span id="page-21-2"></span>Действия после завершения операции

Выполните инструкциив разделе «Установка нижней крышки» на стр. 14 с шага 2 по шаг 7.

# <span id="page-22-0"></span>Извлечение модуля **(**или модулей**)** памяти

ОСТОРОЖНО**:** Перед проведением работ с внутренними компонентами компьютера ознакомьтесь с информацией о мерах предосторожности**,**  поставляемой с компьютером**,** и следуйте инструкциям**,** приведенным в разделе **«**[Предварительные](#page-7-3) замечания**»** на стр**. 8.** После завершения работ с внутренними компонентами компьютера следуйте инструкциям**,**  приведенным в разделе **«**После выполнения работ с [внутренними](#page-9-1) [компонентами](#page-9-1) компьютера**»** на стр**. 10.** Дополнительные сведения по вопросам безопасности см**.** на веб**-**странице**,** посвященной соответствию нормативным требованиям**:** 

**dell.com/regulatory\_compliance.**

#### <span id="page-22-1"></span>Предварительные условия

- 1 Выполните инструкции с в разделе «Снятие нижней крышки» на стр. 11 с шага 1 по шаг 7.
- 2 Выньте аккумуляторную батарею. См. раздел «Извлечение [аккумулятора](#page-20-3)» на стр[. 21.](#page-20-3)
- 3 Если вы извлекаете второй модуль памяти, см. «[Последовательность](#page-23-0) действий» на стр[. 24](#page-23-0).
- 4 Если вы извлекаете первый модуль памяти:
	- a Извлеките мини-плату беспроводной сети. См. раздел «[Извлечение](#page-33-3) миниплаты [беспроводной](#page-33-3) сети» на стр. 34.
	- b Выполните инструкции с [шаг](#page-26-3) 1 по [шаг](#page-26-4) 3, описанные в разделе «[Извлечение](#page-26-5) [жесткого](#page-26-5) диска» на стр. 27.
	- c Снимите вентилятор. См. раздел «Извлечение [вентилятора](#page-40-3)» на стр. 41.
	- d Снимите радиатор процессора. См. раздел «Снятие радиатора [процессора](#page-42-3)» на стр[. 43](#page-42-3).
	- e Выполните инструкции в разделе «Извлечение системной платы» на стр. 57 с шага 1 по шаг 9.

### <span id="page-23-0"></span>Последовательность действий

ВНИМАНИЕ**:** Во избежание повреждения разъема модуля памяти не следует использовать инструменты для разжатия фиксаторов модулей**.**

- Подушечками пальцев осторожно раскрывайте фиксаторы с каждой стороны разъема модуля памяти до тех пор, пока модуль памяти слегка не выскочит из разъема.
- Извлеките модуль памяти из разъема.

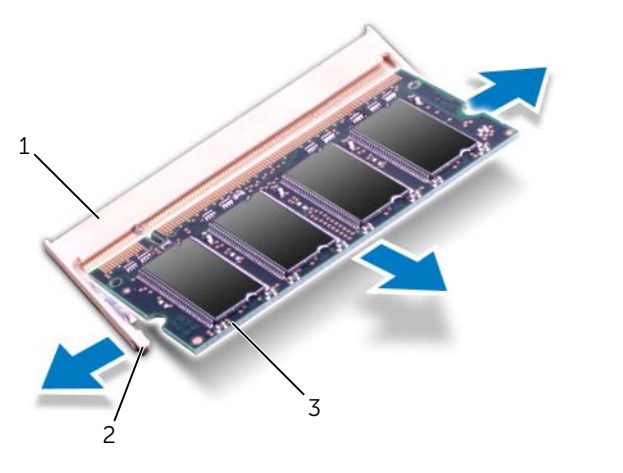

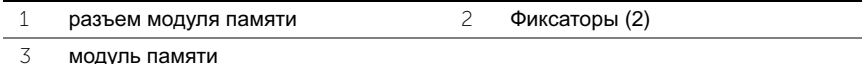

# <span id="page-24-0"></span>Установка модуля **(**или модулей**)** памяти

ОСТОРОЖНО**:** Перед проведением работ с внутренними компонентами компьютера ознакомьтесь с информацией о мерах предосторожности**,**  поставляемой с компьютером**,** и следуйте инструкциям**,** приведенным в разделе **«**[Предварительные](#page-7-3) замечания**»** на стр**. 8.** После завершения работ с внутренними компонентами компьютера следуйте инструкциям**,**  приведенным в разделе **«**После выполнения работ с [внутренними](#page-9-1) [компонентами](#page-9-1) компьютера**»** на стр**. 10.** Дополнительные сведения по вопросам безопасности см**.** на веб**-**странице**,** посвященной соответствию нормативным требованиям**: dell.com/regulatory\_compliance.**

### <span id="page-24-1"></span>Последовательность действий

- 1 Совместите паз на модуле памяти с выступом на разъеме модуля памяти.
- 2 Вставьте модуль памяти в разъем до упора под углом 45° и надавите на него таким образом, чтобы он защелкнулся на месте. Если вы не услышите щелчка, выньте модуль памяти и установите его еще раз.

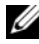

ПРИМЕЧАНИЕ**:** Если модуль памяти установлен неправильно, компьютер может не загружаться.

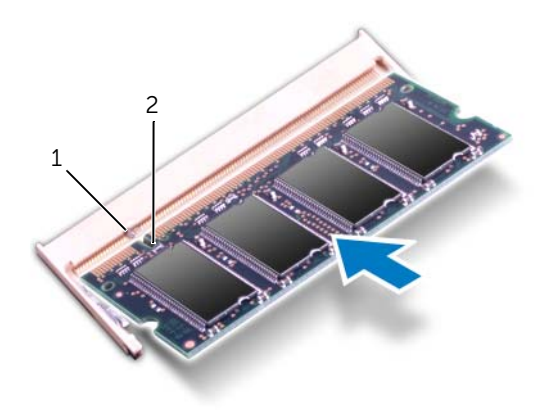

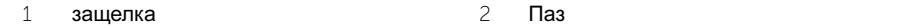

### <span id="page-25-0"></span>Действия после завершения операции

- 1 Если вы устанавливаете второй модуль памяти, см. [шаг](#page-25-1) 3.
- 2 Если вы устанавливаете первый модуль памяти:
	- a Выполните инструкции в разделе «Установка системной платы» на стр. 61 с шага 2 по шаг 9.
	- b Установите на место радиатор процессора. См. раздел «[Установка](#page-43-3) радиатора [процессора](#page-43-3)» на стр. 44.
	- c Установите на место вентилятор. См. раздел «Установка [вентилятора](#page-41-3)» на стр[. 42](#page-41-3).
	- d Выполните инструкции в разделе «Установка жесткого диска» на стр. 29 с шага 4 по шаг 6.
	- e Установите на место мини-плату беспроводной сети. См. раздел «[Установка](#page-34-3) мини-платы [беспроводной](#page-34-3) сети» на стр. 35.
- <span id="page-25-1"></span>3 Замените аккумулятор. См. раздел «Замена [элемента](#page-21-3) питания» на стр. 22.
- 4 Выполните инструкции в разделе «Установка нижней крышки» на стр. 14 с шага 2 по шаг 7.
- 5 Включите компьютер.

При загрузке компьютера система распознает модуль (или модули) памяти и автоматически обновит информацию о конфигурации системы.

Как проверить объем памяти, установленный на компьютере:

Выберите Пуск  $\overline{\mathcal{F}}$  > Панель управления → Система и безопасность → Система.

### <span id="page-26-5"></span><span id="page-26-0"></span>Извлечение жесткого диска

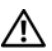

ОСТОРОЖНО**:** Перед проведением работ с внутренними компонентами компьютера ознакомьтесь с информацией о мерах предосторожности**,** поставляемой с компьютером**,** и следуйте инструкциям**,** приведенным в разделе **«**[Предварительные](#page-7-3) замечания**»** на стр**. 8.** После завершения работ с внутренними компонентами компьютера следуйте инструкциям**,**  приведенным в разделе **«**После выполнения работ с [внутренними](#page-9-1) [компонентами](#page-9-1) компьютера**»** на стр**. 10.** Дополнительные сведения по вопросам безопасности см**.** на веб**-**странице**,** посвященной соответствию нормативным требованиям**: dell.com/regulatory\_compliance.**

ВНИМАНИЕ**:** Не извлекайте жесткий диск**,** пока компьютер включен или находится в режиме сна**,** чтобы не допустить потери данных**.**

. ВНИМАНИЕ**:** Жесткие диски крайне хрупкие**.** Соблюдайте осторожность при обращении с жестким диском**.**

#### <span id="page-26-1"></span>Предварительные условия

- 1 Выполните инструкции в разделе «Снятие нижней крышки» на стр. 11 с шага 1 по шаг 7.
- 2 Выньте аккумуляторную батарею. См. раздел «Извлечение [аккумулятора](#page-20-3)» на стр[. 21.](#page-20-3)

### <span id="page-26-2"></span>Последовательность действий

- <span id="page-26-3"></span>1 Выверните винты, которыми жесткий диск в сборе крепится к упору для рук в сборе.
- <span id="page-26-4"></span>2 Отсоедините кабель жесткого диска от системной платы.
- 3 Извлеките жесткий диск в сборе из упора для рук в сборе.

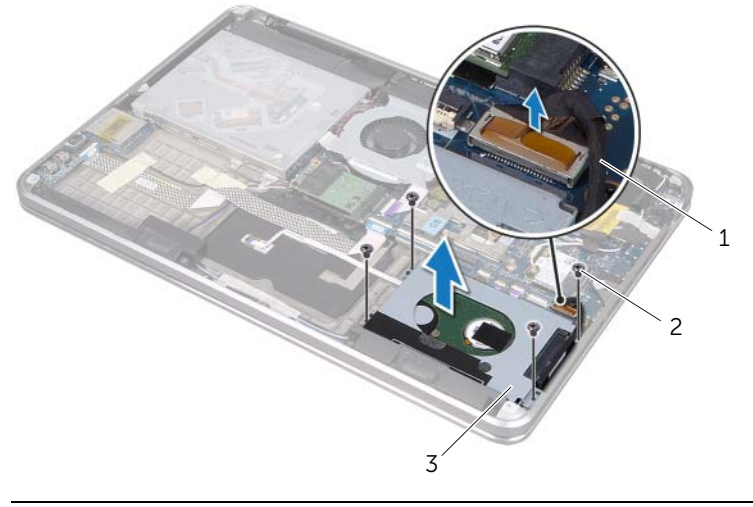

- 1 Интерфейсный кабель жесткого диска 2 винты (4)
- 3 жесткий диск в сборе
- Отсоедините от жесткого диска соединительную планку.
- Выверните винты, которыми кронштейн жесткого диска крепится к жесткому диску.
- Снимите скобу жесткого диска.

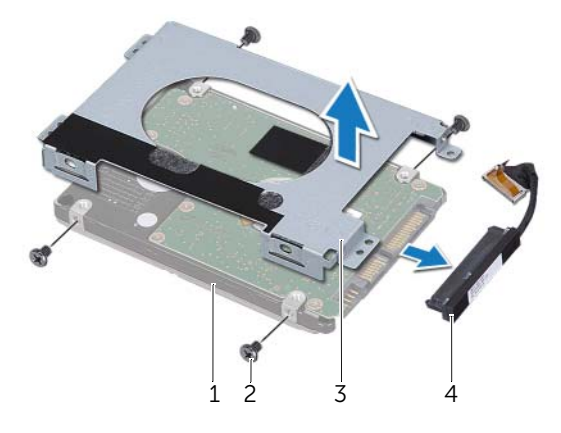

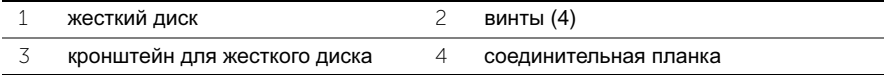

# <span id="page-28-0"></span>Установка жесткого диска

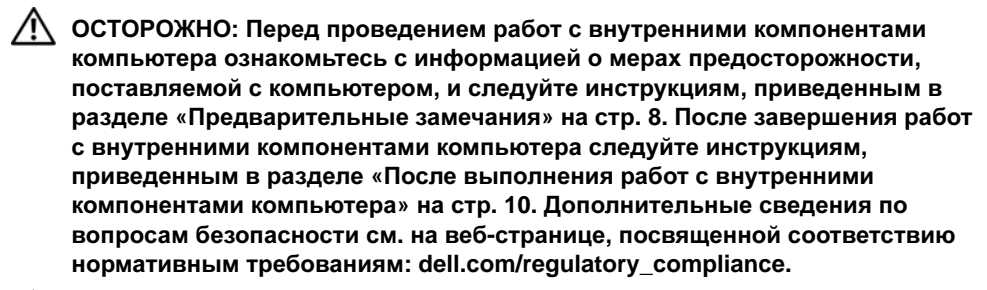

ВНИМАНИЕ**:** Жесткие диски крайне хрупкие**.** Соблюдайте осторожность при обращении с жестким диском**.**

#### <span id="page-28-1"></span>Последовательность действий

- 1 Совместите резьбовые отверстия на каркасе жесткого диска с резьбовыми отверстиями на жестком диске.
- 2 Заверните винты, которыми скоба жесткого диска крепится к жесткому диску.
- 3 Подсоедините к жесткому диску соединительную планку.
- 4 Совместите резьбовые отверстия на жестком диске в сборе с резьбовыми отверстиями на упоре для рук в сборе.
- 5 Установите на место винты, которыми жесткий диск в сборе крепится к упору для рук в сборе.
- 6 Подсоедините кабель жесткого диска к системной плате.

#### <span id="page-28-2"></span>Действия после завершения операции

- 1 Замените аккумулятор. См. раздел «Замена [элемента](#page-21-3) питания» на стр. 22.
- 2 Выполните инструкции в разделе «Установка нижней крышки» на стр. 14 с шага 2 по шаг 7.

# <span id="page-29-0"></span>Извлечение оптического дисковода

ОСТОРОЖНО**:** Перед проведением работ с внутренними компонентами компьютера ознакомьтесь с информацией о мерах предосторожности**,**  поставляемой с компьютером**,** и следуйте инструкциям**,** приведенным в разделе **«**[Предварительные](#page-7-3) замечания**»** на стр**. 8.** После завершения работ с внутренними компонентами компьютера следуйте инструкциям**,**  приведенным в разделе **«**После выполнения работ с [внутренними](#page-9-1) [компонентами](#page-9-1) компьютера**»** на стр**. 10.** Дополнительные сведения по вопросам безопасности см**.** на веб**-**странице**,** посвященной соответствию нормативным требованиям**: dell.com/regulatory\_compliance.**

#### <span id="page-29-1"></span>Предварительные условия

- 1 Выполните инструкции в разделе «Снятие нижней крышки» на стр. 11 с шага 1 по шаг 7.
- 2 Выньте аккумуляторную батарею. См. раздел «Извлечение [аккумулятора](#page-20-3)» на стр[. 21.](#page-20-3)

### <span id="page-29-2"></span>Последовательность действий

1 Снимите лавсановую пластину с оптического дисковода в сборе.

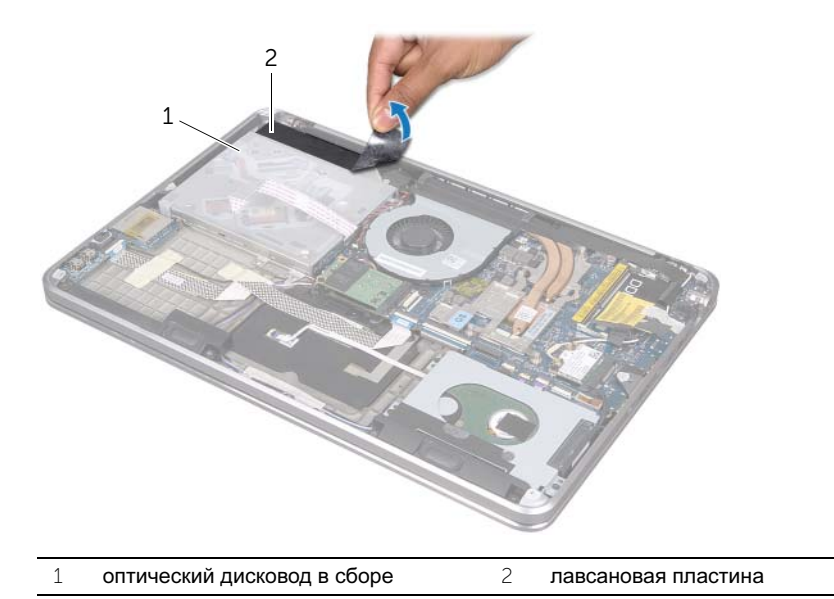

- Приподнимите защелку разъема и, используя приклеенный язычок, отсоедините кабель оптического дисковода от системной платы.
- Снимите кабель оптического дисковода с вентилятора.
- Извлеките кабель батарейки типа «таблетка» из направляющих на кронштейне оптического дисковода.
- Выверните винт, которым оптический дисковод в сборе крепится к упору для рук в сборе.
- Приподнимите оптический дисковод в сборе под углом и извлеките его из защелки на упоре для рук в сборе.

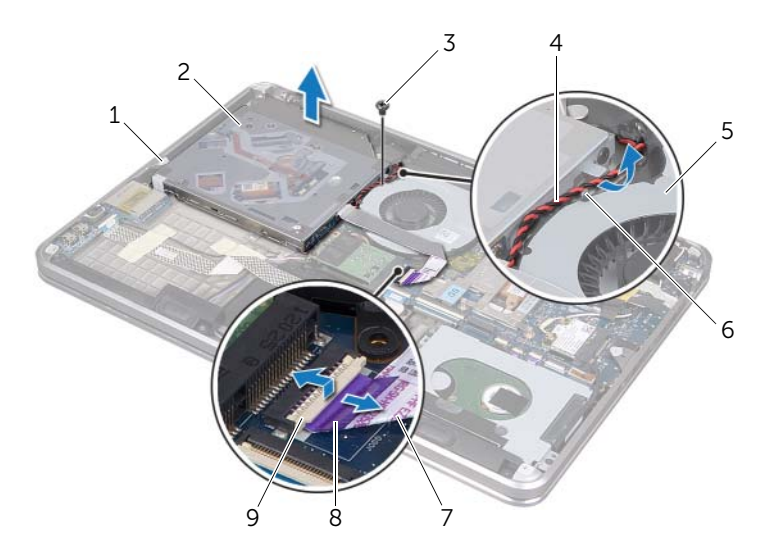

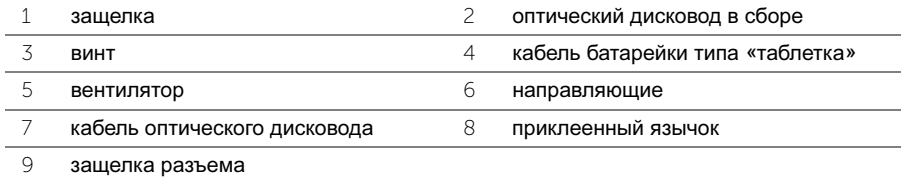

- Выверните винты, которыми соединительная планка крепится к оптическому дисководу в сборе.
- Отсоедините от оптического дисковода в сборе соединительную планку.

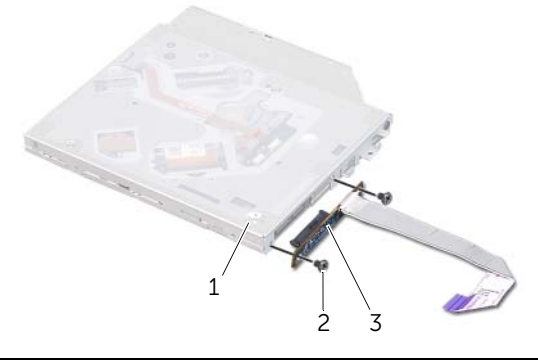

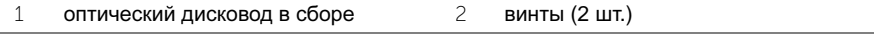

- соединительная планка
- Выверните винт, которым кронштейн оптического дисковода крепится к оптическому дисководу.
- Снимите кронштейн оптического дисковода.

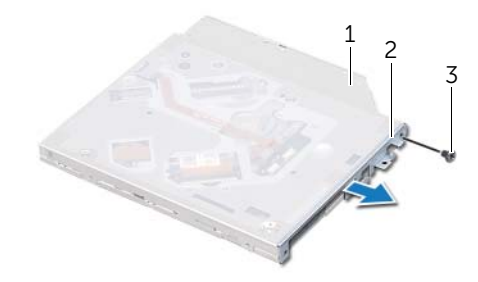

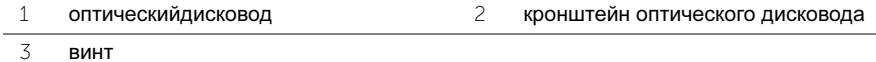

# <span id="page-32-0"></span>Установка оптического дисковода

ОСТОРОЖНО**:** Перед проведением работ с внутренними компонентами компьютера ознакомьтесь с информацией о мерах предосторожности**,**  поставляемой с компьютером**,** и следуйте инструкциям**,** приведенным в разделе **«**[Предварительные](#page-7-3) замечания**»** на стр**. 8.** После завершения работ с внутренними компонентами компьютера следуйте инструкциям**,**  приведенным в разделе **«**После выполнения работ с [внутренними](#page-9-1) [компонентами](#page-9-1) компьютера**»** на стр**. 10.** Дополнительные сведения по вопросам безопасности см**.** на веб**-**странице**,** посвященной соответствию нормативным требованиям**: dell.com/regulatory\_compliance.**

### <span id="page-32-1"></span>Последовательность действий

- 1 Совместите резьбовые отверстия на скобе оптического дисковода с резьбовыми отверстиями на оптическом дисководе.
- 2 Установите на место винт, которым кронштейн оптического дисковода крепится к оптическому дисководу.
- 3 Подсоедините к оптическому дисководу соединительную планку.
- 4 Установите на место винты, которыми соединительная планка крепится к оптическому дисководу в сборе.
- 5 Поместите оптический дисковод в сборе под защелкой на упоре для рук в сборе и выровняйте резьбовое отверстие на оптическом дисководе в сборе вместе с резьбовым отверстием на упоре для рук в сборе.
- 6 Заверните винт, которым оптический дисковод в сборе крепится к упору для рук в сборе.
- 7 Уложите кабель батарейки типа «таблетка» посредством направляющих на кронштейн оптического привода.
- 8 Закрепите кабель оптического дисковода на вентилятор.
- 9 Вставьте кабель оптического дисковода в системную плату и нажмите на защелку разъема, чтобы зафиксировать кабель.
- 10 Наклейте лавсановую пластину на оптический дисковод в сборе.

#### <span id="page-32-2"></span>Действия после завершения операции

- 1 Замените аккумулятор. См. раздел «Замена [элемента](#page-21-3) питания» на стр. 22.
- 2 Выполните инструкции в разделе «Установка нижней крышки» на стр. 14 с шага 2 по шаг 7.

# <span id="page-33-3"></span><span id="page-33-0"></span>Извлечение мини**-**платы беспроводной сети

ОСТОРОЖНО**:** Перед проведением работ с внутренними компонентами компьютера ознакомьтесь с информацией о мерах предосторожности**,** поставляемой с компьютером**,** и следуйте инструкциям**,** приведенным в разделе **«**[Предварительные](#page-7-3) замечания**»** на стр**. 8.** После завершения работ с внутренними компонентами компьютера следуйте инструкциям**,**  приведенным в разделе **«**После выполнения работ с [внутренними](#page-9-1) [компонентами](#page-9-1) компьютера**»** на стр**. 10.** Дополнительные сведения по вопросам безопасности см**.** на веб**-**странице**,** посвященной соответствию нормативным требованиям**: dell.com/regulatory\_compliance.**

### <span id="page-33-1"></span>Предварительные условия

- 1 Выполните инструкции в разделе «Снятие нижней крышки» на стр. 11 с шага 1 по шаг 7.
- 2 Выньте аккумуляторную батарею. См. раздел «Извлечение [аккумулятора](#page-20-3)» на стр. 21.

### <span id="page-33-2"></span>Последовательность действий

- 1 Отсоедините антенные кабели от мини-платы беспроводной сети.
- 2 Выверните винт, которым мини-плата беспроводной сети крепится к системной плате.

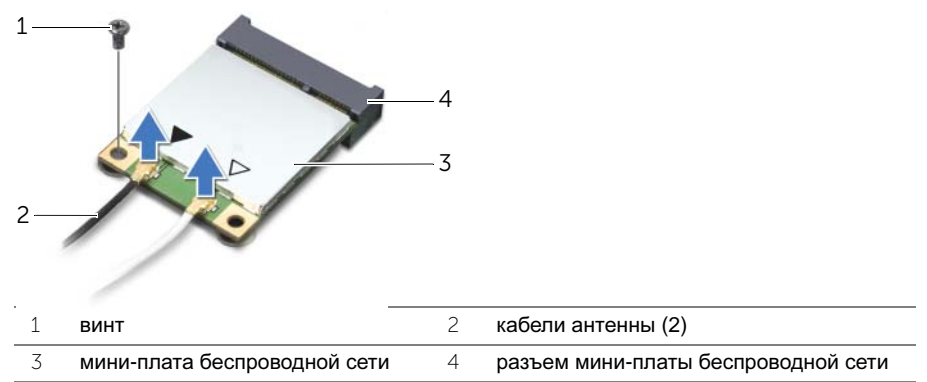

3 Выдвиньте и извлеките мини-плату беспроводной сети из системной платы.

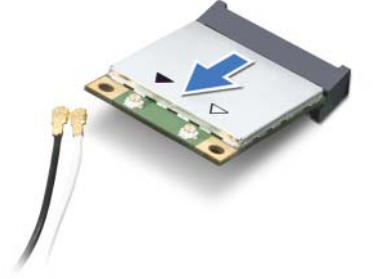

<span id="page-34-3"></span><span id="page-34-0"></span>

ОСТОРОЖНО**:** Перед проведением работ с внутренними компонентами компьютера ознакомьтесь с информацией о мерах предосторожности**,** поставляемой с компьютером**,** и следуйте инструкциям**,** приведенным в разделе **«**[Предварительные](#page-7-3) замечания**»** на стр**. 8.** После завершения работ с внутренними компонентами компьютера следуйте инструкциям**,**  приведенным в разделе **«**После выполнения работ с [внутренними](#page-9-1) [компонентами](#page-9-1) компьютера**»** на стр**. 10.** Дополнительные сведения по вопросам безопасности см**.** на веб**-**странице**,** посвященной соответствию нормативным требованиям**: dell.com/regulatory\_compliance.**

### <span id="page-34-1"></span>Последовательность действий

- 1 Совместите паз на мини-плате беспроводной сети с выступом на разъеме миниплаты беспроводной сети.
- ВНИМАНИЕ**:** Приложив небольшое усилие**,** осторожно установите миниплату беспроводной сети на место**.** Если нажать слишком сильно**,** можно повредить разъем**.**

ВНИМАНИЕ**:** Конструкция разъемов такова**,** что вставить плату неправильно невозможно**.** Если при установке чувствуется сопротивление**,**  проверьте разъемы на мини**-**плате беспроводной сети и на системной плате и измените направление установки мини**-**платы беспроводной сети**.**

ВНИМАНИЕ**:** Во избежание повреждения мини**-**платы беспроводной сети не разрешается укладывать кабели под мини**-**платой беспроводной сети**.**

- 2 Вставьте мини-плату беспроводной сети под углом 45 градусов в разъем для мини-платы беспроводной сети.
- 3 Нажмите на другой конец мини-платы беспроводной сети, чтобы она встала в слот на системной плате, и вверните обратно винт, которым мини-плата беспроводной сети крепится к системной плате.
- 4 Подсоедините антенные кабели к мини-плате беспроводной сети.

В приведенной ниже таблице описывается схема цветов антенных кабелей мини-платы беспроводной сети, поддерживаемой компьютером.

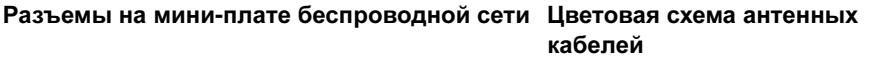

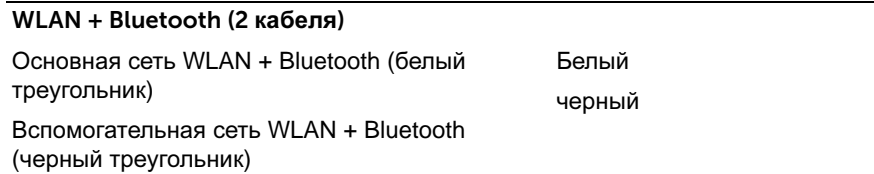

#### <span id="page-34-2"></span>Действия после завершения операции

- 1 Замените аккумулятор. См. раздел «Замена [элемента](#page-21-3) питания» на стр. 22.
- 2 Выполните инструкции в разделе «Установка нижней крышки» на стр. 14 с шага 2 по шаг 7.

# <span id="page-35-0"></span>Извлечение платы **mSATA**

ОСТОРОЖНО**:** Перед проведением работ с внутренними компонентами компьютера ознакомьтесь с информацией о мерах предосторожности**,**  поставляемой с компьютером**,** и следуйте инструкциям**,** приведенным в разделе **«**[Предварительные](#page-7-3) замечания**»** на стр**. 8.** После завершения работ с внутренними компонентами компьютера следуйте инструкциям**,**  приведенным в разделе **«**После выполнения работ с [внутренними](#page-9-1) [компонентами](#page-9-1) компьютера**»** на стр**. 10.** Дополнительные сведения по вопросам безопасности см**.** на веб**-**странице**,** посвященной соответствию нормативным требованиям**: dell.com/regulatory\_compliance.**

#### <span id="page-35-1"></span>Предварительные условия

- 1 Выполните инструкции в разделе «Снятие нижней крышки» на стр. 11 с шага 1 по шаг 7.
- 2 Выньте аккумуляторную батарею. См. раздел «Извлечение [аккумулятора](#page-20-3)» на стр[. 21.](#page-20-3)

### <span id="page-35-2"></span>Последовательность действий

- 1 Открутите винт, которым плата mSATA крепится к упору для рук в сборе.
- 2 Выдвиньте и извлеките плату mSATA из системной платы.

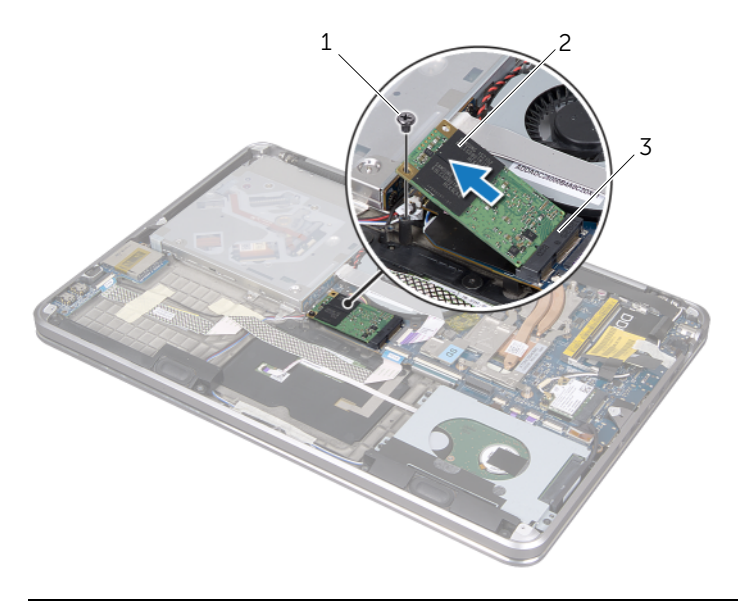

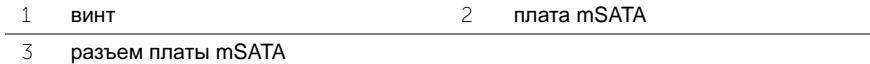
# <span id="page-36-0"></span>Установка платы **mSATA**

ОСТОРОЖНО**:** Перед проведением работ с внутренними компонентами компьютера ознакомьтесь с информацией о мерах предосторожности**,**  поставляемой с компьютером**,** и следуйте инструкциям**,** приведенным в разделе **«**[Предварительные](#page-7-0) замечания**»** на стр**. 8.** После завершения работ с внутренними компонентами компьютера следуйте инструкциям**,**  приведенным в разделе **«**После выполнения работ с [внутренними](#page-9-0) [компонентами](#page-9-0) компьютера**»** на стр**. 10.** Дополнительные сведения по вопросам безопасности см**.** на веб**-**странице**,** посвященной соответствию нормативным требованиям**: dell.com/regulatory\_compliance.**

### Последовательность действий

- 1 Совместите паз на плате mSATA с выступом разъема на плате mSATA.
- 2 Вставьте плату mSATA под углом в 45 градусов в разъем платы mSATA.
- 3 Нажмите на другой конец платы mSATA и вверните обратно винт, которым плата mSATA крепится к упору для рук в сборе.

- 1 Замените аккумулятор. См. раздел «Замена [элемента](#page-21-0) питания» на стр. 22.
- 2 Выполните инструкции в разделе «Установка нижней крышки» на стр. 14 с шага 2 по шаг 7.

# <span id="page-37-0"></span>Извлечение батареи типа **«**таблетка**»**

ОСТОРОЖНО**:** Перед проведением работ с внутренними компонентами компьютера ознакомьтесь с информацией о мерах предосторожности**,**  поставляемой с компьютером**,** и следуйте инструкциям**,** приведенным в разделе **«**[Предварительные](#page-7-0) замечания**»** на стр**. 8.** После завершения работ с внутренними компонентами компьютера следуйте инструкциям**,**  приведенным в разделе **«**После выполнения работ с [внутренними](#page-9-0) [компонентами](#page-9-0) компьютера**»** на стр**. 10.** Дополнительные сведения по вопросам безопасности см**.** на веб**-**странице**,** посвященной соответствию нормативным требованиям**: dell.com/regulatory\_compliance.**

#### Предварительные условия

- 1 Выполните инструкции в разделе «Снятие нижней крышки» на стр. 11 с шага 1 по шаг 7.
- 2 Выньте аккумуляторную батарею. См. раздел «Извлечение [аккумулятора](#page-20-0)» на стр[. 21.](#page-20-0)

- ВНИМАНИЕ**:** При извлечении батареи типа **«**таблетка**»** восстанавливаются стандартные настройки **BIOS.** Перед извлечением батарейки типа **«**таблетка**»** рекомендуется записать настройки **BIOS.**
- 1 Приподнимите защелку разъема и, используя приклеенный язычок, отсоедините кабель оптического дисковода от системной платы.
- 2 Снимите кабель оптического дисковода с вентилятора.

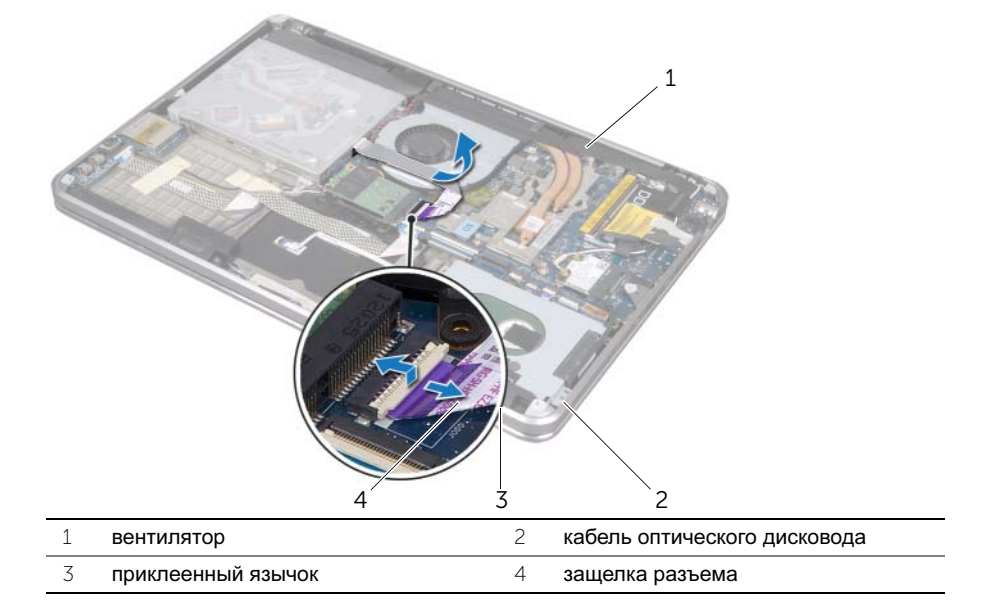

- Снимите лавсановую пластину с батареи типа «таблетка».
- Отсоедините кабель батарейки типа «таблетка» от системной платы.
- Запомните, как уложен кабель батарейки типа «таблетка» и извлеките кабель из кронштейна оптического привода.
- Извлеките батарейку типа «таблетка» из упора для рук в сборе.
- Приподнимите батарейку типа «таблетка» и извлеките ее из защелки на кронштейне клавиатуры.

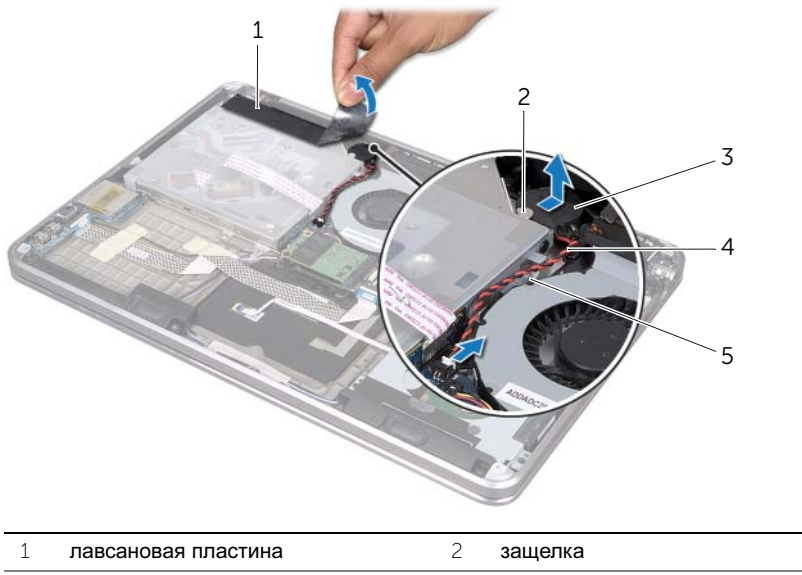

- батарея типа «таблетка» 4 кабель батарейки типа «таблетка»
- направляющие

# <span id="page-39-0"></span>Установка батарейки типа **«**таблетка**»**

ОСТОРОЖНО**:** Перед проведением работ с внутренними компонентами компьютера ознакомьтесь с информацией о мерах предосторожности**,**  поставляемой с компьютером**,** и следуйте инструкциям**,** приведенным в разделе **«**[Предварительные](#page-7-0) замечания**»** на стр**. 8.** После завершения работ с внутренними компонентами компьютера следуйте инструкциям**,**  приведенным в разделе **«**После выполнения работ с [внутренними](#page-9-0) [компонентами](#page-9-0) компьютера**»** на стр**. 10.** Дополнительные сведения по вопросам безопасности см**.** на веб**-**странице**,** посвященной соответствию нормативным требованиям**: dell.com/regulatory\_compliance.**

ОСТОРОЖНО**:** Неправильно установленная батарея может взорваться**.**  Заменяйте батарею только на батарею такого же типа**.** Утилизируйте использованные аккумуляторы согласно указаниям изготовителя**.**

### Последовательность действий

- 1 Поместите батарею типа «таблетка» под защелку на кронштейне клавиатуры и прикрепите ее к упору для рук в сборе.
- 2 Уложите кабель батарейки типа «таблетка» посредством направляющих на кронштейн оптического привода.
- 3 Подсоедините кабель батарейки типа «таблетка» к системной плате.
- 4 Закрепите лавсановую пластину на батарее типа «таблетка».
- 5 Закрепите кабель оптического дисковода на вентилятор.
- 6 Вставьте кабель оптического дисковода в системную плату и нажмите на защелку разъема, чтобы зафиксировать кабель.

- 1 Замените аккумулятор. См. раздел «Замена [элемента](#page-21-0) питания» на стр. 22.
- 2 Выполните инструкции в разделе «Установка нижней крышки» на стр. 14 с шага 2 по шаг 7.

## <span id="page-40-0"></span>Извлечение вентилятора

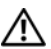

ОСТОРОЖНО**:** Перед проведением работ с внутренними компонентами компьютера ознакомьтесь с информацией о мерах предосторожности**,** поставляемой с компьютером**,** и следуйте инструкциям**,** приведенным в разделе **«**[Предварительные](#page-7-0) замечания**»** на стр**. 8.** После завершения работ с внутренними компонентами компьютера следуйте инструкциям**,**  приведенным в разделе **«**После выполнения работ с [внутренними](#page-9-0) [компонентами](#page-9-0) компьютера**»** на стр**. 10.** Дополнительные сведения по вопросам безопасности см**.** на веб**-**странице**,** посвященной соответствию нормативным требованиям**: dell.com/regulatory\_compliance.**

### Предварительные условия

- 1 Выполните инструкции в разделе «Снятие нижней крышки» на стр. 11 с шага 1 по шаг 7.
- 2 Выньте аккумуляторную батарею. См. раздел «Извлечение [аккумулятора](#page-20-0)» на стр[. 21.](#page-20-0)

- 1 Приподнимите защелку разъема и, используя приклеенный язычок, отсоедините кабель оптического дисковода от системной платы.
- 2 Снимите кабель оптического дисковода с вентилятора.
- 3 Отключите кабель вентилятора от системной платы.
- 4 Открутите винт, которым разъем адаптера питания крепится к упору для рук в сборе.
- 5 Извлеките вентилятор вместе с кабелями из упора для рук в сборе.

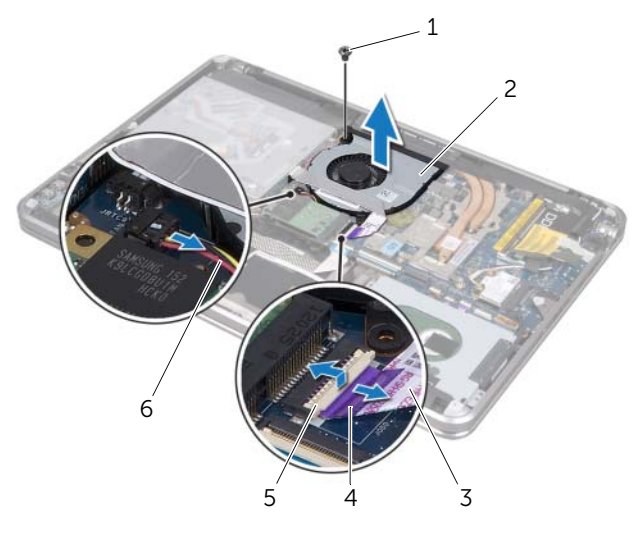

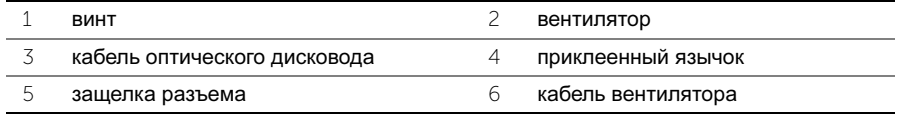

# <span id="page-41-0"></span>Установка вентилятора

ОСТОРОЖНО**:** Перед проведением работ с внутренними компонентами компьютера ознакомьтесь с информацией о мерах предосторожности**,**  поставляемой с компьютером**,** и следуйте инструкциям**,** приведенным в разделе **«**[Предварительные](#page-7-0) замечания**»** на стр**. 8.** После завершения работ с внутренними компонентами компьютера следуйте инструкциям**,**  приведенным в разделе **«**После выполнения работ с [внутренними](#page-9-0) [компонентами](#page-9-0) компьютера**»** на стр**. 10.** Дополнительные сведения по вопросам безопасности см**.** на веб**-**странице**,** посвященной соответствию нормативным требованиям**: dell.com/regulatory\_compliance.**

## Последовательность действий

- 1 Совместите резьбовые отверстия на вентиляторе с резьбовыми отверстиями на упоре для рук в сборе.
- 2 Установите на место винт, которым разъем адаптера питания крепится к упору для рук в сборе.
- 3 Подсоедините кабель вентилятора к системной плате.
- 4 Закрепите кабель оптического дисковода на вентилятор.
- 5 Вставьте кабель оптического дисковода в разъем кабеля оптического дисковода и нажмите на защелку разъема, чтобы зафиксировать кабель.

- 1 Замените аккумулятор. См. раздел «Замена [элемента](#page-21-0) питания» на стр. 22.
- 2 Выполните инструкции в разделе «Установка нижней крышки» на стр. 14 с шаг а 2 по шаг 7.

# <span id="page-42-0"></span>Снятие радиатора процессора

ОСТОРОЖНО**:** Перед проведением работ с внутренними компонентами компьютера ознакомьтесь с информацией о мерах предосторожности**,**  поставляемой с компьютером**,** и следуйте инструкциям**,** приведенным в разделе **«**[Предварительные](#page-7-0) замечания**»** на стр**. 8.** После завершения работ с внутренними компонентами компьютера следуйте инструкциям**,**  приведенным в разделе **«**После выполнения работ с [внутренними](#page-9-0) [компонентами](#page-9-0) компьютера**»** на стр**. 10.** Дополнительные сведения по вопросам безопасности см**.** на веб**-**странице**,** посвященной соответствию нормативным требованиям**: dell.com/regulatory\_compliance.**

#### Предварительные условия

- 1 Выполните инструкции в разделе «Снятие нижней крышки» на стр. 11 с шага 1 по шаг 7.
- 2 Выньте аккумуляторную батарею. См. раздел «Извлечение [аккумулятора](#page-20-0)» на стр[. 21.](#page-20-0)

### Последовательность действий

- 1 Последовательно (порядок указан на радиаторе) ослабьте невыпадающие винты, крепящие радиатор процессора к системной плате.
- 2 Приподнимите радиатор процессора и снимите его с системной платы.

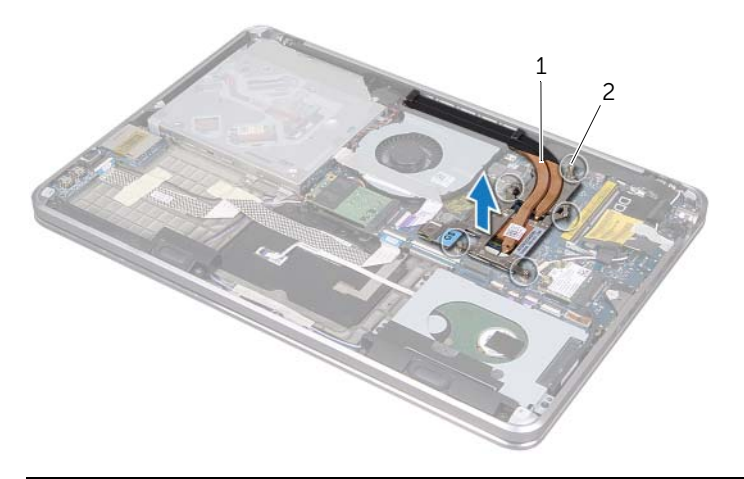

1 радиатор процессора 2 невыпадающие винты (5)

# <span id="page-43-0"></span>Установка радиатора процессора

ОСТОРОЖНО**:** Перед проведением работ с внутренними компонентами компьютера ознакомьтесь с информацией о мерах предосторожности**,**  поставляемой с компьютером**,** и следуйте инструкциям**,** приведенным в разделе **«**[Предварительные](#page-7-0) замечания**»** на стр**. 8.** После завершения работ с внутренними компонентами компьютера следуйте инструкциям**,**  приведенным в разделе **«**После выполнения работ с [внутренними](#page-9-0) [компонентами](#page-9-0) компьютера**»** на стр**. 10.** Дополнительные сведения по вопросам безопасности см**.** на веб**-**странице**,** посвященной соответствию нормативным требованиям**: dell.com/regulatory\_compliance.**

## Последовательность действий

ПРИМЕЧАНИЕ**:** Если первоначальная системная плата и радиатор повторно устанавливаются вместе, можно использовать старую термопасту. В случае замены системной платы или радиатора используйте термонакладку, входящую в комплект поставки, чтобы обеспечить требуемую теплопроводность.

- 1 Удалите термопасту с нижней части радиатора процессора и нанесите ее вновь.
- 2 Совместите резьбовые отверстия на радиаторе процессора с резьбовыми отверстиями в системной плате.
- 3 Последовательно (порядок указан на радиаторе) затяните невыпадающие винты, крепящие радиатор процессора к системной плате.

- 1 Замените аккумулятор. См. раздел «Замена [элемента](#page-21-0) питания» на стр. 22.
- 2 Выполните инструкции в разделе «Установка нижней крышки» на стр. 14 с шага 2 по шаг 7.

## <span id="page-44-0"></span>Извлечение платы ввода**-**вывода

ОСТОРОЖНО**:** Перед проведением работ с внутренними компонентами компьютера ознакомьтесь с информацией о мерах предосторожности**,** поставляемой с компьютером**,** и следуйте инструкциям**,** приведенным в разделе **«**[Предварительные](#page-7-0) замечания**»** на стр**. 8.** После завершения работ с внутренними компонентами компьютера следуйте инструкциям**,**  приведенным в разделе **«**После выполнения работ с [внутренними](#page-9-0) [компонентами](#page-9-0) компьютера**»** на стр**. 10.** Дополнительные сведения по вопросам безопасности см**.** на веб**-**странице**,** посвященной соответствию нормативным требованиям**: dell.com/regulatory\_compliance.**

### Предварительные условия

- 1 Выполните инструкции в разделе «Снятие нижней крышки» на стр. 11 с шага 1 по шаг 7.
- 2 Выньте аккумуляторную батарею. См. раздел «Извлечение [аккумулятора](#page-20-0)» на стр[. 21.](#page-20-0)
- 3 Извлеките плату mSATA. См. раздел «[Извлечение](#page-35-0) платы mSATA» на стр. 36.

- 1 Отсоедините заземляющий кабель платы ввода/вывода от системной платы.
- 2 Приподнимите защелку разъема и, используя приклеенный язычок, отсоедините кабель платы ввода-вывода от системной платы.
- 3 Снимите ленты фиксирующие кабель платы ввода/вывода и заземляющий кабель ввода/вывода к упору для рук в сборе.
- 4 Открутите винт, которым плата ввода-вывода крепится к упору для рук в сборе.
- 5 Извлеките плату ввода/вывода вместе с кабелями из упора для рук в сборе.

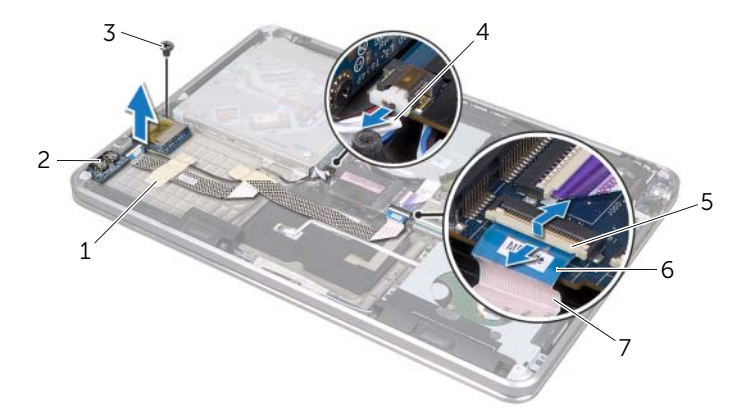

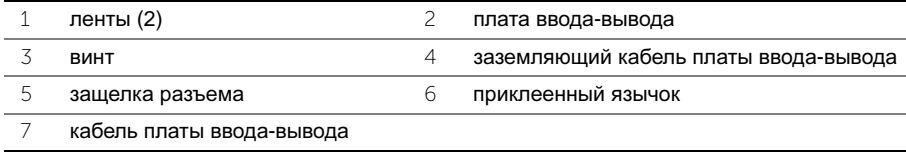

## <span id="page-45-0"></span>Установка платы ввода**-**вывода

ОСТОРОЖНО**:** Перед проведением работ с внутренними компонентами компьютера ознакомьтесь с информацией о мерах предосторожности**,**  поставляемой с компьютером**,** и следуйте инструкциям**,** приведенным в разделе **«**[Предварительные](#page-7-0) замечания**»** на стр**. 8.** После завершения работ с внутренними компонентами компьютера следуйте инструкциям**,**  приведенным в разделе **«**После выполнения работ с [внутренними](#page-9-0) [компонентами](#page-9-0) компьютера**»** на стр**. 10.** Дополнительные сведения по вопросам безопасности см**.** на веб**-**странице**,** посвященной соответствию нормативным требованиям**: dell.com/regulatory\_compliance.**

### Последовательность действий

- 1 Совместите отверстие для винта на плате ввода/вывода с отверстием для винта на упоре для рук в сборе.
- 2 Завинтите винт, которым плата ввода-вывода крепится к упору для рук в сборе.
- 3 Проложите кабель платы ввода/вывода и заземляющий кабель ввода/вывода на упоре для рук в сборе и закрепите ленты для фиксации кабелей.
- 4 Вставьте кабель платы ввода/вывода в соответствующий разъем для кабеля и нажмите на защелку разъема, чтобы зафиксировать кабель.
- 5 Подсоедините к системной плате заземляющий кабель платы ввода-вывода.

- 1 Установите на место плату mSATA. См. раздел «[Установка](#page-36-0) платы mSATA» на стр[. 37.](#page-36-0)
- 2 Замените аккумулятор. См. раздел «Замена [элемента](#page-21-0) питания» на стр. 22.
- 3 Выполните инструкции в разделе «Установка нижней крышки» на стр. 14 с шага 2 по шаг 7.

## <span id="page-46-0"></span>Извлечение динамиков

ОСТОРОЖНО**:** Перед проведением работ с внутренними компонентами компьютера ознакомьтесь с информацией о мерах предосторожности**,**  поставляемой с компьютером**,** и следуйте инструкциям**,** приведенным в разделе **«**[Предварительные](#page-7-0) замечания**»** на стр**. 8.** После завершения работ с внутренними компонентами компьютера следуйте инструкциям**,**  приведенным в разделе **«**После выполнения работ с [внутренними](#page-9-0) [компонентами](#page-9-0) компьютера**»** на стр**. 10.** Дополнительные сведения по вопросам безопасности см**.** на веб**-**странице**,** посвященной соответствию нормативным требованиям**: dell.com/regulatory\_compliance.**

### Предварительные условия

- 1 Выполните инструкции в разделе «Снятие нижней крышки» на стр. 11 с шага 1 по шаг 7.
- 2 Выньте аккумуляторную батарею. См. раздел «Извлечение [аккумулятора](#page-20-0)» на стр[. 21.](#page-20-0)
- 3 Извлеките плату mSATA. См. раздел «[Извлечение](#page-35-0) платы mSATA» на стр. 36.

- 1 Приподнимите защелку разъема и, используя приклеенный язычок, отсоедините кабель платы ввода-вывода от разъема кабеля платы ввода-вывода.
- 2 Извлеките кабель платы ввода/вывода из направляющих для кабеля динамика.
- 3 Отсоедините от системной платы кабель динамика.
- 4 Выверните винты, которыми динамики крепятся к упору для рук в сборе.
- 5 Запомните положение направляющих для кабеля динамика и снимите ленту с кабеля динамика.

Поднимите динамики вместе с кабелем динамика из упора для рук в сборе.

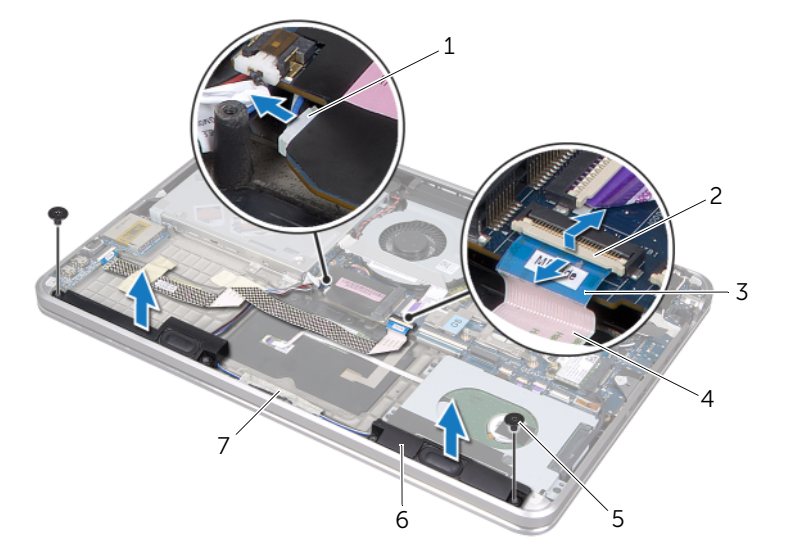

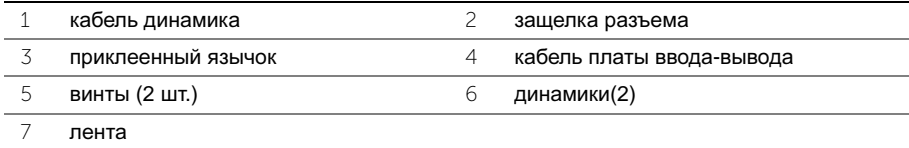

# <span id="page-48-0"></span>Установка динамиков

ОСТОРОЖНО**:** Перед проведением работ с внутренними компонентами компьютера ознакомьтесь с информацией о мерах предосторожности**,**  поставляемой с компьютером**,** и следуйте инструкциям**,** приведенным в разделе **«**[Предварительные](#page-7-0) замечания**»** на стр**. 8.** После завершения работ с внутренними компонентами компьютера следуйте инструкциям**,**  приведенным в разделе **«**После выполнения работ с [внутренними](#page-9-0) [компонентами](#page-9-0) компьютера**»** на стр**. 10.** Дополнительные сведения по вопросам безопасности см**.** на веб**-**странице**,** посвященной соответствию нормативным требованиям**: dell.com/regulatory\_compliance.**

## Последовательность действий

1 Для правильной установки динамиков используйте направляющие штыри в упоре для рук в сборе.

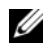

ПРИМЕЧАНИЕ**:** Убедитесь, что динамики прочно зафиксированы при помощи направляющих штырей.

- 2 Подключите кабель динамика к упору для рук в сборе и приклейте ленту для фиксации кабеля динамика.
- 3 Установите на место винты, которыми динамики крепятся к упору для рук в сборе.
- 4 Подключите кабель динамика к упору для рук в сборе и подключите кабель динамика к системной плате.
- 5 Подключите кабель платы ввода/вывода к упору для рук в сборе.
- 6 Вставьте кабель платы ввода/вывода в разъем платы ввода/вывода и нажмите на защелку разъема, чтобы зафиксировать кабель.

- 1 Установите на место плату mSATA. См. раздел «[Установка](#page-36-0) платы mSATA» на стр[. 37.](#page-36-0)
- 2 Замените аккумулятор. См. раздел «Замена [элемента](#page-21-0) питания» на стр. 22.
- 3 Выполните инструкции в разделе «Установка нижней крышки» на стр. 14 с шага 2 по шаг 7.

## <span id="page-49-0"></span>Извлечение платы индикаторов состояния питания**/**аккумулятора

ОСТОРОЖНО**:** Перед проведением работ с внутренними компонентами компьютера ознакомьтесь с информацией о мерах предосторожности**,**  поставляемой с компьютером**,** и следуйте инструкциям**,** приведенным в разделе **«**[Предварительные](#page-7-0) замечания**»** на стр**. 8.** После завершения работ с внутренними компонентами компьютера следуйте инструкциям**,**  приведенным в разделе **«**После выполнения работ с [внутренними](#page-9-0) [компонентами](#page-9-0) компьютера**»** на стр**. 10.** Дополнительные сведения по вопросам безопасности см**.** на веб**-**странице**,** посвященной соответствию нормативным требованиям**: dell.com/regulatory\_compliance.**

### Предварительные условия

- 1 Выполните инструкции в разделе «Снятие нижней крышки» на стр. 11 с шага 1 по шаг 7.
- 2 Выньте аккумуляторную батарею. См. раздел «Извлечение [аккумулятора](#page-20-0)» на стр[. 21.](#page-20-0)
- 3 Извлеките динамики. См. раздел «[Извлечение](#page-46-0) динамиков» на стр. 47.

- 1 Снимите лавсановую пластину с платы индикаторов состояния питания/аккумулятора.
- 2 Приподнимите защелку разъема и, используя приклеенный язычок, отсоедините кабель индикатора состояния питания/аккумулятора от системной платы.
- 3 Запомните положение ленты и снимите ее с кабеля индикатора состояния питания/аккумулятора.
- 4 Выверните винт, которым плата индикатора состояния питания/аккумулятора крепится к упору для рук в сборе.

 Приподнимите плату индикатора состояния питания/аккумулятора под углом, чтобы извлечь ее из защелки на упоре для рук в сборе, поднимите плату индикатора состояния питания/аккумулятора вместе с кабелем из блока упора для рук.

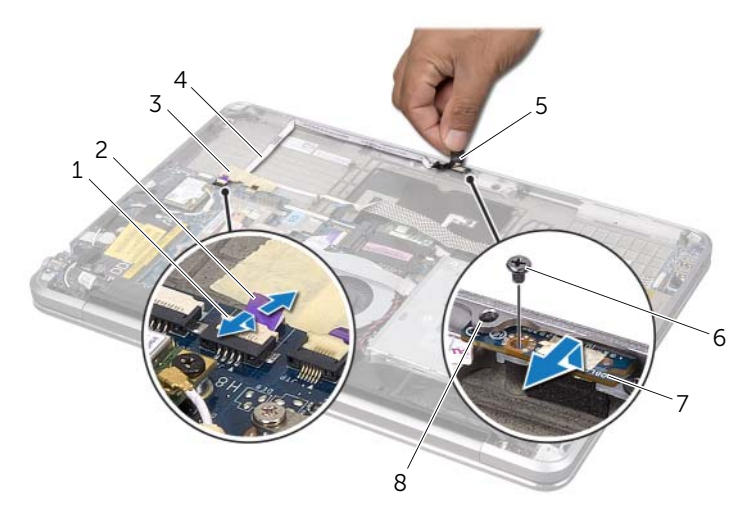

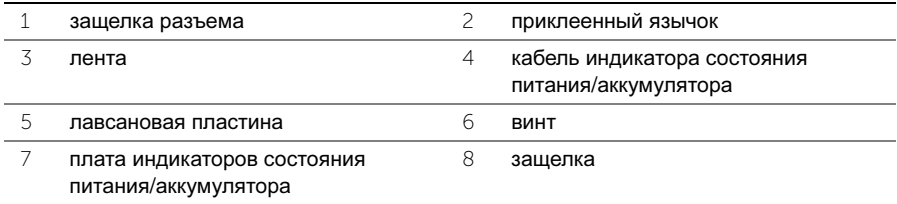

## <span id="page-51-0"></span>Установка платы индикаторов состояния питания**/**аккумулятора

ОСТОРОЖНО**:** Перед проведением работ с внутренними компонентами компьютера ознакомьтесь с информацией о мерах предосторожности**,**  поставляемой с компьютером**,** и следуйте инструкциям**,** приведенным в разделе **«**[Предварительные](#page-7-0) замечания**»** на стр**. 8.** После завершения работ с внутренними компонентами компьютера следуйте инструкциям**,**  приведенным в разделе **«**После выполнения работ с [внутренними](#page-9-0) [компонентами](#page-9-0) компьютера**»** на стр**. 10.** Дополнительные сведения по вопросам безопасности см**.** на веб**-**странице**,** посвященной соответствию нормативным требованиям**: dell.com/regulatory\_compliance.**

### Последовательность действий

- 1 Выдвиньте плату индикатора состояния питания/аккумулятора под защелкой на упоре для рук в сборе и выровняйте резьбовое отверстие на плате индикатора состояния питания/аккумулятора вместе с резьбовым отверстием на упоре для рук в сборе.
- 2 Установите на место винт, которым плата индикатора состояния питания/ аккумулятора крепится к упору для рук в сборе.
- 3 Подключите кабель индикатора состояния питания/аккумулятора к упору для рук в сборе и закрепите кабель лентой.
- 4 Вставьте кабель индикатора питания/аккумулятора в разъем индикатора питания/аккумулятора и нажмите на защелку разъема, чтобы зафиксировать кабель.
- 5 Наклейте лавсановую пластину на плату индикаторов состояния питания/ аккумулятора.

- 1 Установите динамики. См. раздел «Установка [динамиков](#page-48-0)» на стр. 49.
- 2 Замените аккумулятор. См. раздел «Замена [элемента](#page-21-0) питания» на стр. 22.
- 3 Выполните инструкции в разделе «Установка нижней крышки» на стр. 14 с шага 2 по шаг 7.

# Извлечение системной платы

ОСТОРОЖНО**:** Перед проведением работ с внутренними компонентами компьютера ознакомьтесь с информацией о мерах предосторожности**,**  поставляемой с компьютером**,** и следуйте инструкциям**,** приведенным в разделе **«**[Предварительные](#page-7-0) замечания**»** на стр**. 8.** После завершения работ с внутренними компонентами компьютера следуйте инструкциям**,**  приведенным в разделе **«**После выполнения работ с [внутренними](#page-9-0) [компонентами](#page-9-0) компьютера**»** на стр**. 10.** Дополнительные сведения по вопросам безопасности см**.** на веб**-**странице**,** посвященной соответствию нормативным требованиям**: dell.com/regulatory\_compliance.**

### Предварительные условия

- 1 Выполните инструкции в разделе «Снятие нижней крышки» на стр. 11 с шага 1 по шаг 7.
- 2 Выньте аккумуляторную батарею. См. раздел «Извлечение [аккумулятора](#page-20-0)» на стр[. 21.](#page-20-0)
- 3 Извлеките второй модули памяти. См. раздел «[Извлечение](#page-22-0) модуля (или [модулей](#page-22-0)) памяти» на стр. 23.
- 4 Извлеките мини-плату беспроводной сети. См. раздел «[Извлечение](#page-33-0) мини-платы [беспроводной](#page-33-0) сети» на стр. 34.
- 5 Извлеките плату mSATA. См. раздел «[Извлечение](#page-35-0) платы mSATA» на стр. 36.
- 6 Выполните инструкции в разделе «Извлечение жесткого диска» на стр. 27 c шага 1 по шаг 3.
- 7 Снимите вентилятор. См. раздел «Извлечение [вентилятора](#page-40-0)» на стр. 41.
- 8 Снимите радиатор процессора. См. раздел «Снятие радиатора [процессора](#page-42-0)» на стр[. 43.](#page-42-0)

## Последовательность действий

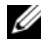

ПРИМЕЧАНИЕ**:** Метка обслуживания компьютера находится под системной идентификационной карточкой. После замены системной платы следует ввести метку обслуживания в BIOS.

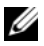

ПРИМЕЧАНИЕ**:** Перед отключением кабелей от системной платы запомните расположение разъемов, чтобы правильно подключить их после замены системной платы.

- 1 Снимите лавсановую пластину с системной платы.
- 2 Запомните, как уложены антенные кабели и извлеките их из направляющих желобков.

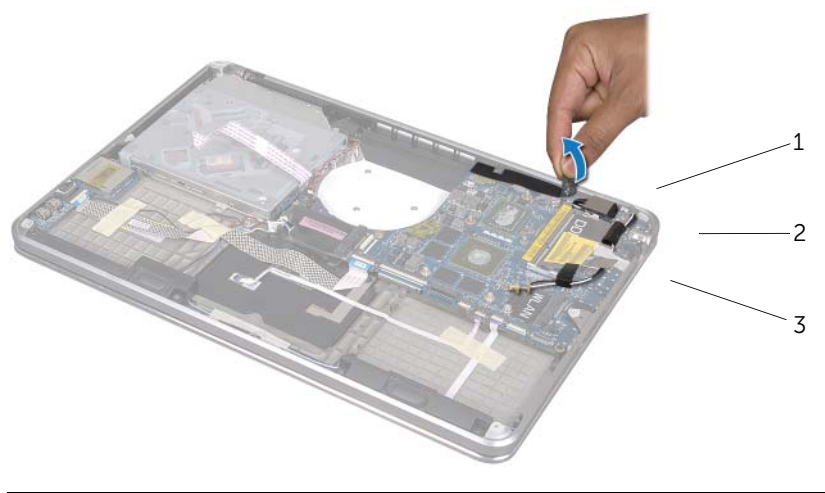

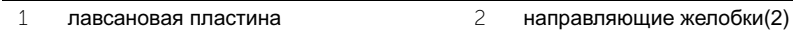

3 кабели антенны (2)

- Используя приклеенный язычок, отсоедините кабель дисплея от системной платы.
- Отсоедините кабель динамика, кабель батарейки типа «таблетка», заземляющий кабель платы ввода-вывода и кабель камеры от системной платы.
- Поднимите фиксаторы разъема и, используя приклеенный язычок, отсоедините кабель платы ввода-вывода, кабель клавиатуры, кабель подсветки клавиатуры, кабель сенсорной панели, кабель индикатора состояния питания/аккумулятора от системной платы.

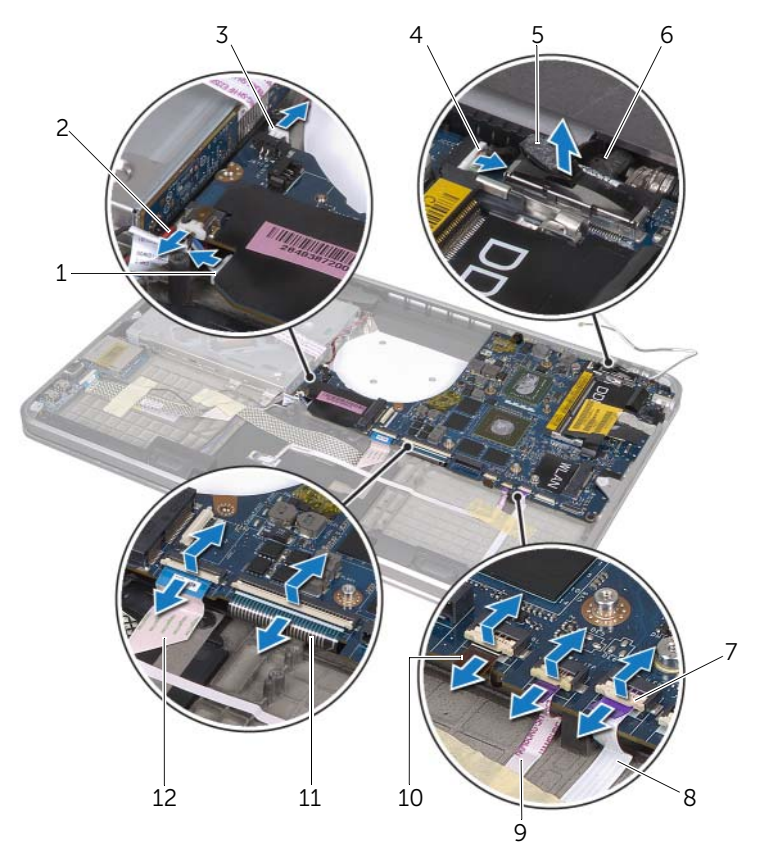

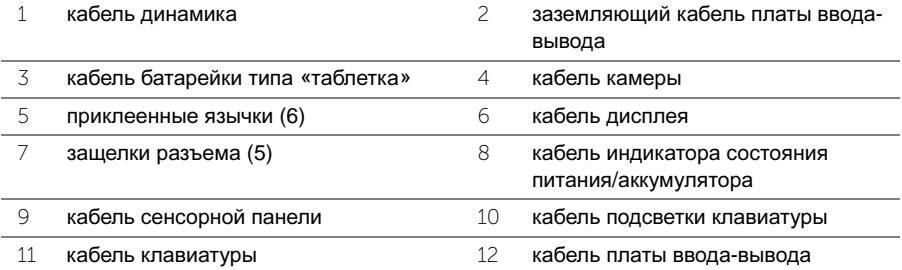

- Выверните винты, которыми системная плата в сборе крепится к упору для рук в сборе.
- Приподнимите системную плату в сборе под углом и высвободите ее порты из пазов на упоре для рук в сборе.
- Выдвиньте и извлеките системную плату в сборе из защелки на упоре для рук в сборе.

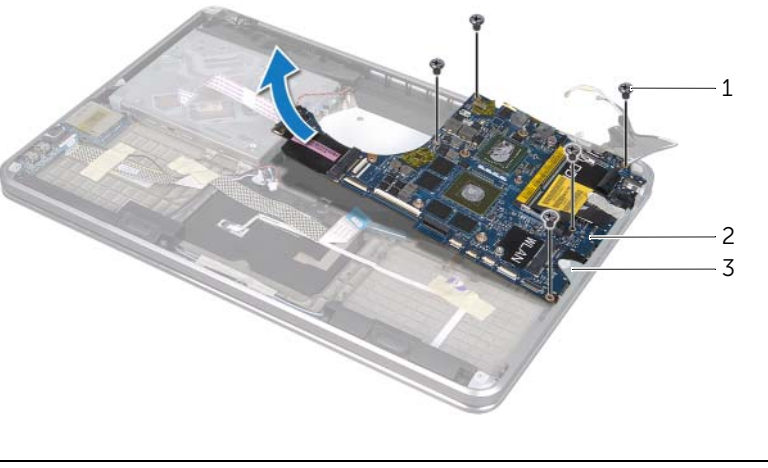

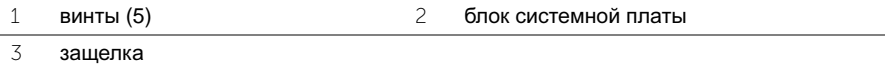

- Переверните системную плату в сборе.
- 10 Извлеките первый модуль памяти, следуя инструкциям с [шаг](#page-23-1) 1 по шаг 2 в «[Извлечение](#page-22-0) модуля (или модулей) памяти» на стр. 23.

# Установка системной платы

ОСТОРОЖНО**:** Перед проведением работ с внутренними компонентами компьютера ознакомьтесь с информацией о мерах предосторожности**,**  поставляемой с компьютером**,** и следуйте инструкциям**,** приведенным в разделе **«**[Предварительные](#page-7-0) замечания**»** на стр**. 8.** После завершения работ с внутренними компонентами компьютера следуйте инструкциям**,**  приведенным в разделе **«**После выполнения работ с [внутренними](#page-9-0) [компонентами](#page-9-0) компьютера**»** на стр**. 10.** Дополнительные сведения по вопросам безопасности см**.** на веб**-**странице**,** посвященной соответствию нормативным требованиям**: dell.com/regulatory\_compliance.**

### Последовательность действий

- 1 Извлеките первый модуль памяти, следуя инструкциям в разделе «Установка модуля (или модулей) памяти» на стр. 25 с шага 1 по шаг 2.
- 2 Переверните системную плату в сборе.
- 3 Вставьте порты системной платы под защелкой в пазы на упоре для рук в сборе.
- 4 Совместите резьбовые отверстия на системной плате в сборе с резьбовыми отверстиями на упоре для рук в сборе.

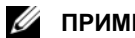

ПРИМЕЧАНИЕ**:** Убедитесь, что под системной платой нет кабелей.

- 5 Установите на место винты, которыми системная плата в сборе крепится к упору для рук в сборе.
- 6 Подключите кабель платы ввода-вывода, кабель клавиатуры, кабель подсветки клавиатуры, кабель сенсорной панели, кабель индикатора состояния питания/ аккумулятора в соответствующие разъемы и нажмите на защелки разъема, чтобы зафиксировать кабели.
- 7 Подключите кабель дисплея, кабель динамика, кабель батарейки типа «таблетка», заземляющий кабель платы ввода-вывода и кабель камеры к системной плате.
- 8 Проложите кабели антенны через направляющие желобки на системной плате в сборе.
- 9 Наклейте лавсановую пластину на системную плату в сборе.

### Действия после завершения операции

- 1 Установите на место радиатор процессора. См. раздел «Установка [радиатора](#page-43-0) [процессора](#page-43-0)» на стр. 44.
- 2 Установите на место вентилятор. См. «Установка [вентилятора](#page-41-0)» на стр. 42.
- 3 Выполните инструкции, в разделе «Установка жесткого диска» на стр. 29 с шага 4 по шаг 6.
- 4 Установите на место плату mSATA. См. раздел «[Установка](#page-36-0) платы mSATA» на стр[. 37.](#page-36-0)
- 5 Установите на место мини-плату беспроводной сети. См. раздел «[Установка](#page-34-0) мини-платы [беспроводной](#page-34-0) сети» на стр. 35.
- 6 Установите на место второй модули памяти. См. раздел «[Установка](#page-24-0) модуля (или [модулей](#page-24-0)) памяти» на стр. 25.
- 7 Замените аккумулятор. См. раздел «Замена [элемента](#page-21-0) питания» на стр. 22.
- 8 Выполните инструкции в разделе «Установка нижней крышки» на стр. 14 с шага 2 по шаг 7.

### Введите номера метки обслуживания в **BIOS**

- 1 Включите компьютер.
- 2 Нажмите клавишу <F2> во время процедуры самотестирования при включении питания (POST), чтобы войти в программу настройки системы.
- 3 Откройте вкладку Main (Главная) и введите номер метки обслуживания в поле Service Tag (Метка обслуживания).

# <span id="page-58-0"></span>Извлечение воздухозаборника

ОСТОРОЖНО**:** Перед проведением работ с внутренними компонентами компьютера ознакомьтесь с информацией о мерах предосторожности**,**  поставляемой с компьютером**,** и следуйте инструкциям**,** приведенным в разделе **«**[Предварительные](#page-7-0) замечания**»** на стр**. 8.** После завершения работ с внутренними компонентами компьютера следуйте инструкциям**,**  приведенным в разделе **«**После выполнения работ с [внутренними](#page-9-0) [компонентами](#page-9-0) компьютера**»** на стр**. 10.** Дополнительные сведения по вопросам безопасности см**.** на веб**-**странице**,** посвященной соответствию нормативным требованиям**: dell.com/regulatory\_compliance.**

#### Предварительные условия

- 1 Выполните инструкции в разделе «Снятие нижней крышки» на стр. 11 с шага 1 по шаг 7.
- 2 Выньте аккумуляторную батарею. См. раздел «Извлечение [аккумулятора](#page-20-0)» на стр[. 21.](#page-20-0)
- 3 Извлеките второй модули памяти. См. раздел «[Извлечение](#page-22-0) модуля (или [модулей](#page-22-0)) памяти» на стр. 23.
- 4 Извлеките мини-плату беспроводной сети. См. раздел «[Извлечение](#page-33-0) мини-платы [беспроводной](#page-33-0) сети» на стр. 34.
- 5 Извлеките плату mSATA. См. раздел «[Извлечение](#page-35-0) платы mSATA» на стр. 36.
- 6 Выполните инструкции в разделе «Извлечение жесткого диска» на стр. 27 с шага 1 по шаг 3.
- 7 Выполните инструкции в разделе «Извлечение оптического дисковода» на стр. 30 с шага 1 по шаг 6.
- 8 Снимите вентилятор. См. раздел «Извлечение [вентилятора](#page-40-0)» на стр. 41.
- 9 Снимите радиатор процессора. См. раздел «Снятие радиатора [процессора](#page-42-0)» на стр[. 43.](#page-42-0)
- 10 Выполните инструкции в разделе «Извлечение системной платы» на стр. 57 с шага 1 по шаг 7.

## Последовательность действий

Снимите лавсановую пластину с направляющей для кабеля камеры.

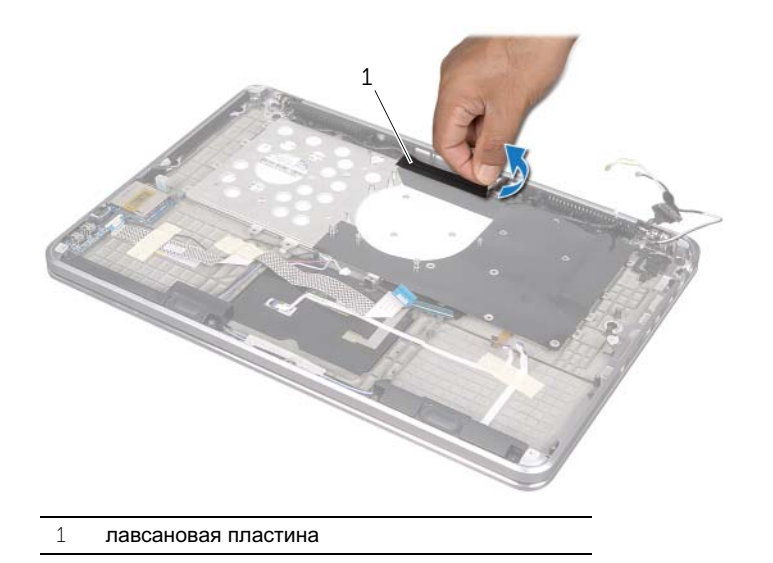

 Запомните, как уложен кабель камеры и извлеките кабель из направляющих на воздухозаборнике.

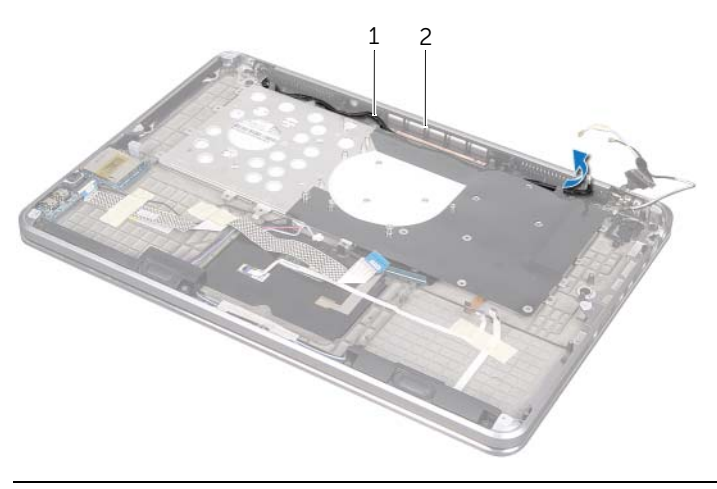

 направляющие для прокладки кабеля камеры Воздухозаборник.

- Выверните винты, которыми воздухозаборник крепится к упору для рук в сборе.
- Приподнимите воздухозаборник и снимите его с упора для рук в сборе.

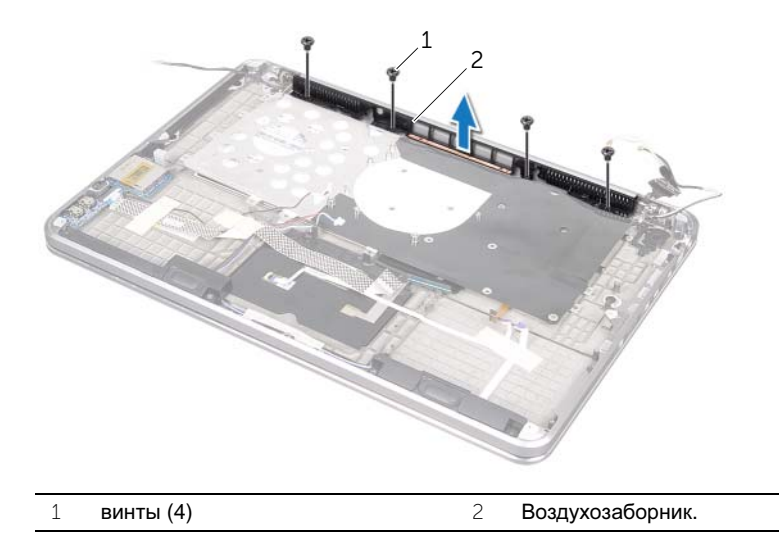

# <span id="page-61-0"></span>Установка воздухозаборника

ОСТОРОЖНО**:** Перед проведением работ с внутренними компонентами компьютера ознакомьтесь с информацией о мерах предосторожности**,**  поставляемой с компьютером**,** и следуйте инструкциям**,** приведенным в разделе **«**[Предварительные](#page-7-0) замечания**»** на стр**. 8.** После завершения работ с внутренними компонентами компьютера следуйте инструкциям**,**  приведенным в разделе **«**После выполнения работ с [внутренними](#page-9-0) [компонентами](#page-9-0) компьютера**»** на стр**. 10.** Дополнительные сведения по вопросам безопасности см**.** на веб**-**странице**,** посвященной соответствию нормативным требованиям**: dell.com/regulatory\_compliance.**

### Последовательность действий

- 1 Совместите резьбовые отверстия на воздухозаборнике с резьбовыми отверстиями на упоре для рук в сборе.
- 2 Установите на место винты, которыми воздухозаборник крепится к упору для рук в сборе.
- 3 Проложите кабели камеры через направляющие желобки на воздухозаборнике.
- 4 Наклейте лавсановую пластину к направляющей для кабеля камеры.

- 1 Выполните инструкции в разделе «Установка системной платы» на стр. 61с шага 3 по шаг 9.
- 2 Установите на место радиатор процессора. См. раздел «Установка [радиатора](#page-43-0) [процессора](#page-43-0)» на стр. 44.
- 3 Установите на место вентилятор. См. «Установка [вентилятора](#page-41-0)» на стр. 42.
- 4 Выполните инструкции в разделе «Установка оптического дисковода» на стр. 33 с шага 5 по шаг 10.
- 5 Выполните инструкции в разделе «Установка жесткого диска» на стр. 29 с шага 4 по шаг 6.
- 6 Установите на место плату mSATA. См. раздел «[Установка](#page-36-0) платы mSATA» на стр[. 37.](#page-36-0)
- 7 Установите на место мини-плату беспроводной сети. См. раздел «[Установка](#page-34-0) мини-платы [беспроводной](#page-34-0) сети» на стр. 35.
- 8 Установите на место второй модули памяти. См. раздел «[Установка](#page-24-0) модуля (или [модулей](#page-24-0)) памяти» на стр. 25.
- 9 Замените аккумулятор. См. раздел «Замена [элемента](#page-21-0) питания» на стр. 22.
- 10 Выполните инструкции в разделе «Установка нижней крышки» на стр. 14 с шага 2 по шаг 7.

# <span id="page-62-0"></span>Извлечение клавиатуры

ОСТОРОЖНО**:** Перед проведением работ с внутренними компонентами компьютера ознакомьтесь с информацией о мерах предосторожности**,**  поставляемой с компьютером**,** и следуйте инструкциям**,** приведенным в разделе **«**[Предварительные](#page-7-0) замечания**»** на стр**. 8.** После завершения работ с внутренними компонентами компьютера следуйте инструкциям**,**  приведенным в разделе **«**После выполнения работ с [внутренними](#page-9-0) [компонентами](#page-9-0) компьютера**»** на стр**. 10.** Дополнительные сведения по вопросам безопасности см**.** на веб**-**странице**,** посвященной соответствию нормативным требованиям**: dell.com/regulatory\_compliance.**

#### Предварительные условия

- 1 Выполните инструкции в разделе «Снятие нижней крышки» на стр. 11 с шага 1 по шаг 7.
- 2 Выньте аккумуляторную батарею. См. раздел «Извлечение [аккумулятора](#page-20-0)» на стр[. 21.](#page-20-0)
- 3 Извлеките второй модули памяти. См. раздел «[Извлечение](#page-22-0) модуля (или [модулей](#page-22-0)) памяти» на стр. 23.
- 4 Извлеките мини-плату беспроводной сети. См. раздел «[Извлечение](#page-33-0) мини-платы [беспроводной](#page-33-0) сети» на стр. 34.
- 5 Извлеките плату mSATA. См. раздел «[Извлечение](#page-35-0) платы mSATA» на стр. 36.
- 6 Выполните инструкции в разделе «Извлечение жесткого диска» на стр. 27 с шага 1 по шаг 3.
- 7 Выполните инструкции в разделе «Извлечение оптического дисковода» на стр. 30 с шага 1 по шаг 6.
- 8 Снимите вентилятор. См. раздел «Извлечение [вентилятора](#page-40-0)» на стр. 41.
- 9 Снимите радиатор процессора. См. раздел «Снятие радиатора [процессора](#page-42-0)» на стр[. 43.](#page-42-0)
- 10 Выполните инструкции в разделе «Извлечение системной платы» на стр. 57 с шага 1 по шаг 7.

## Последовательность действий

ВНИМАНИЕ**:** Колпачки для клавиш на клавиатуре хрупкие**,** легко смещаются**,** и их установка требует времени**.** Будьте осторожны во время разборки и манипулирования с клавиатурой**.**

- Выверните винты, которыми крепежная скоба клавиатуры крепится к упору для рук в сборе.
- Приподнимите крепежную скобу клавиатуры и снимите ее с упора для рук в сборе.

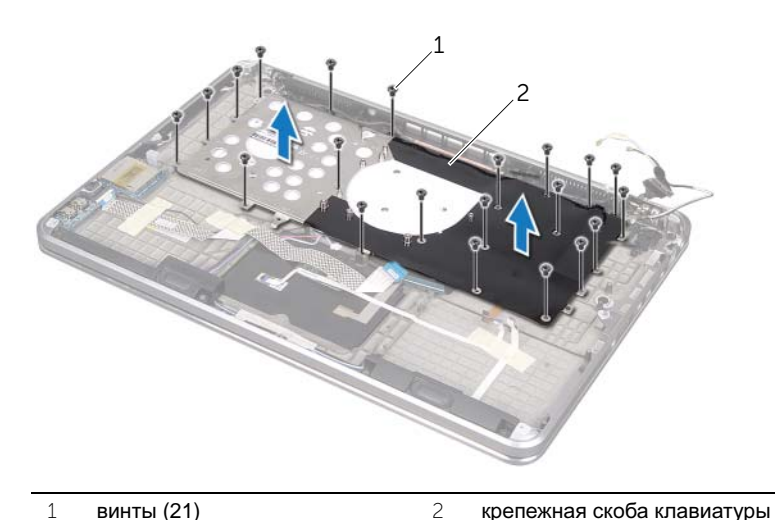

```
3 Выверните винты, которыми клавиатура крепится к упору для рук в сборе.
```
Снимите клавиатуру с упора для рук в сборе.

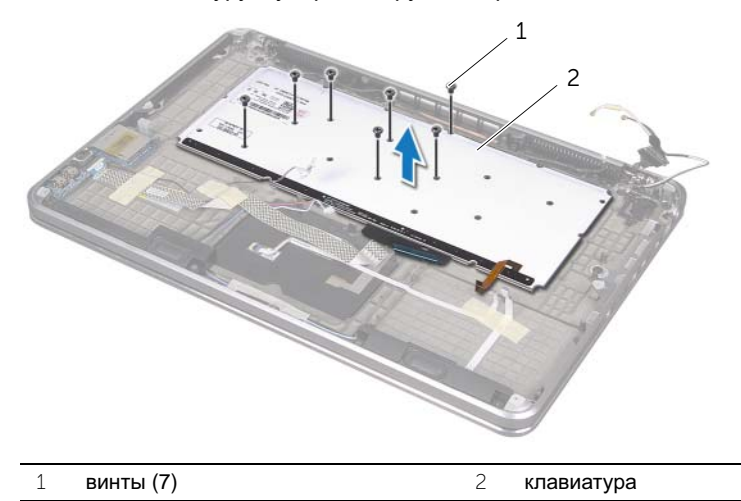

# <span id="page-64-0"></span>Установка клавиатуры

ОСТОРОЖНО**:** Перед проведением работ с внутренними компонентами компьютера ознакомьтесь с информацией о мерах предосторожности**,**  поставляемой с компьютером**,** и следуйте инструкциям**,** приведенным в разделе **«**[Предварительные](#page-7-0) замечания**»** на стр**. 8.** После завершения работ с внутренними компонентами компьютера следуйте инструкциям**,**  приведенным в разделе **«**После выполнения работ с [внутренними](#page-9-0) [компонентами](#page-9-0) компьютера**»** на стр**. 10.** Дополнительные сведения по вопросам безопасности см**.** на веб**-**странице**,** посвященной соответствию нормативным требованиям**: dell.com/regulatory\_compliance.**

### Последовательность действий

- 1 Совместите резьбовые отверстия на клавиатуре с резьбовыми отверстиями на упоре для рук в сборе.
- 2 Завинтите винты, которыми клавиатура крепится к упору для рук в сборе.
- 3 Совместите резьбовые отверстия на кронштейне клавиатуры с резьбовыми отверстиями на упоре для рук в сборе.
- 4 Установите на место винты, которыми крепежная скоба клавиатуры крепится к упору для рук в сборе.

- 1 Выполните инструкции в разделе «Установка системной платы» на стр. 61 с шага 3 по шаг 9.
- 2 Установите на место радиатор процессора. См. раздел «Установка [радиатора](#page-43-0) [процессора](#page-43-0)» на стр. 44.
- 3 Установите на место вентилятор. См. «Установка [вентилятора](#page-41-0)» на стр. 42.
- 4 Выполните инструкции в разделе «Установка оптического дисковода» на стр. 33 с шага 5 по шаг 10.
- 5 Выполните инструкции в разделе «Установка жесткого диска» на стр. 29 с шага 4 по шаг 6.
- 6 Установите на место плату mSATA. См. раздел «[Установка](#page-36-0) платы mSATA» на стр[. 37.](#page-36-0)
- 7 Установите на место мини-плату беспроводной сети. См. раздел «[Установка](#page-34-0) мини-платы [беспроводной](#page-34-0) сети» на стр. 35.
- 8 Установите на место второй модули памяти. См. раздел «[Установка](#page-24-0) модуля (или [модулей](#page-24-0)) памяти» на стр. 25.
- 9 Замените аккумулятор. См. раздел «Замена [элемента](#page-21-0) питания» на стр. 22.
- 10 Выполните инструкции в разделе «Установка нижней крышки» на стр. 14 с шага 2 по шаг 7.

## Снятие дисплея

ОСТОРОЖНО**:** Перед проведением работ с внутренними компонентами компьютера ознакомьтесь с информацией о мерах предосторожности**,**  поставляемой с компьютером**,** и следуйте инструкциям**,** приведенным в разделе **«**[Предварительные](#page-7-0) замечания**»** на стр**. 8.** После завершения работ с внутренними компонентами компьютера следуйте инструкциям**,**  приведенным в разделе **«**После выполнения работ с [внутренними](#page-9-0) [компонентами](#page-9-0) компьютера**»** на стр**. 10.** Дополнительные сведения по вопросам безопасности см**.** на веб**-**странице**,** посвященной соответствию нормативным требованиям**: dell.com/regulatory\_compliance.**

### Предварительные условия

- 1 Выполните инструкциив разделе «Снятие нижней крышки» на стр. 11 с шага 1 по шаг 7.
- 2 Выньте аккумуляторную батарею. См. раздел «Извлечение [аккумулятора](#page-20-0)» на стр[. 21.](#page-20-0)
- 3 Извлеките плату mSATA. См. раздел «[Извлечение](#page-35-0) платы mSATA» на стр. 36.
- 4 Выполните инструкции в разделе «Извлечение жесткого диска» на стр. 27 с шага 1 по шаг 3.
- 5 Выполните инструкции в разделе «Извлечение оптического дисковода» на стр. 30 с шага 1 по шаг 6.
- 6 Извлеките батарейку типа «таблетка». См. раздел «[Извлечение](#page-37-0) батареи типа «[таблетка](#page-37-0)»» на стр. 38.
- 7 Снимите вентилятор. См. раздел «Извлечение [вентилятора](#page-40-0)» на стр. 41.
- 8 Снимите радиатор процессора. См. раздел «Снятие радиатора [процессора](#page-42-0)» на стр[. 43.](#page-42-0)
- 9 Выполните инструкции в разделе «Извлечение системной платы» на стр. 57 с шага 1 по шаг 7.

- Выверните винты, которыми шарниры дисплея крепятся к упору для рук в сборе.
- Отведите упор для рук в сборе как можно дальше.

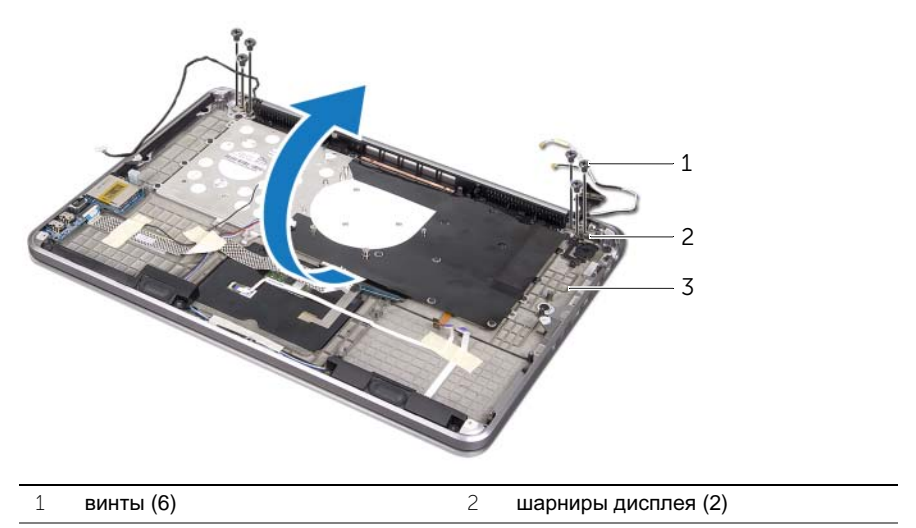

- упор для рук в сборе
- Выдвиньте и извлеките защелки на упоре для рук в сборе из шарниров дисплея.

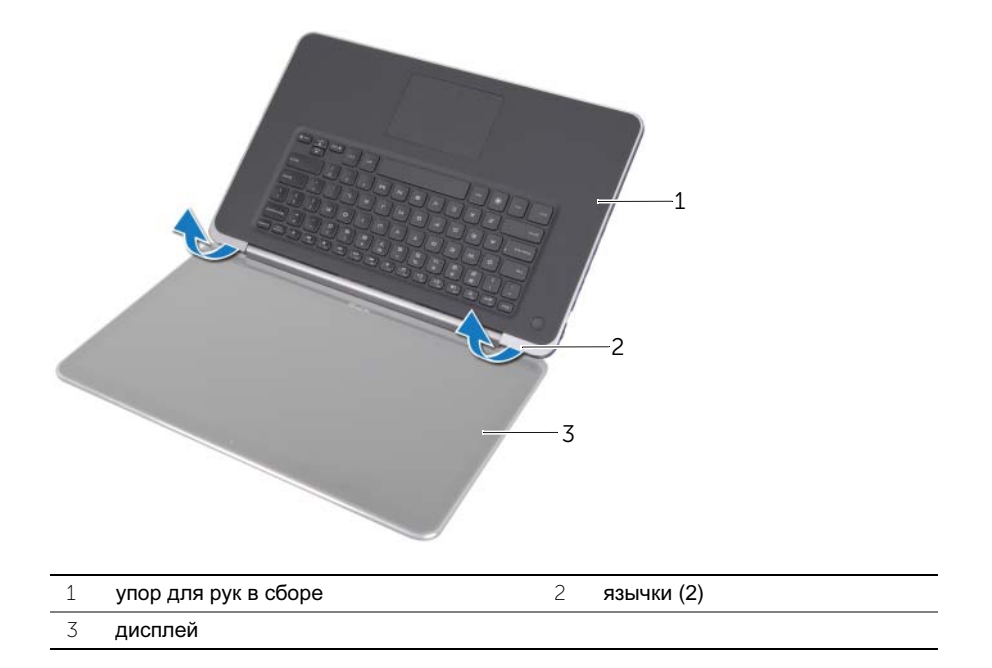

# Установка дисплея

ОСТОРОЖНО**:** Перед проведением работ с внутренними компонентами компьютера ознакомьтесь с информацией о мерах предосторожности**,**  поставляемой с компьютером**,** и следуйте инструкциям**,** приведенным в разделе **«**[Предварительные](#page-7-0) замечания**»** на стр**. 8.** После завершения работ с внутренними компонентами компьютера следуйте инструкциям**,**  приведенным в разделе **«**После выполнения работ с [внутренними](#page-9-0) [компонентами](#page-9-0) компьютера**»** на стр**. 10.** Дополнительные сведения по вопросам безопасности см**.** на веб**-**странице**,** посвященной соответствию нормативным требованиям**: dell.com/regulatory\_compliance.**

### Последовательность действий

- 1 Выдвиньте защелки на упоре для рук в сборе под шарнирами дисплея и выровняйте резьбовые отверстия на упоре для рук в сборе с резьбовыми отверстиями на шарнирах дисплея.
- 2 Вверните обратно винты, которыми упор для рук в сборе крепится к шарнирам дисплея.
- 3 Закройте упор для рук в сборе.

- 1 Выполните инструкции в разделе «Установка системной платы» на стр. 61с шага 3 по шаг 9.
- 2 Установите на место радиатор процессора. См. раздел «Установка [радиатора](#page-43-0) [процессора](#page-43-0)» на стр. 44.
- 3 Установите на место вентилятор. См. раздел «Установка [вентилятора](#page-41-0)» на стр[. 42.](#page-41-0)
- 4 Установите батарейку типа «таблетка». См. раздел «Установка [батарейки](#page-39-0) типа «[таблетка](#page-39-0)»» на стр. 40.
- 5 Выполните инструкции в разделе «Установка оптического дисковода» на стр. 33 с шага 5 по шаг 10.
- 6 Выполните инструкции в разделе «Установка жесткого диска» на стр. 29 с шага 4 по шаг 6.
- 7 Установите на место плату mSATA. См. раздел «[Установка](#page-36-0) платы mSATA» на стр[. 37.](#page-36-0)
- 8 Замените аккумулятор. См. раздел «Замена [элемента](#page-21-0) питания» на стр. 22.
- 9 Выполните инструкции в разделе «Установка нижней крышки» на стр. 14 с шага 2 по шаг 7.

# Извлечение упора для рук

ОСТОРОЖНО**:** Перед проведением работ с внутренними компонентами компьютера ознакомьтесь с информацией о мерах предосторожности**,**  поставляемой с компьютером**,** и следуйте инструкциям**,** приведенным в разделе **«**[Предварительные](#page-7-0) замечания**»** на стр**. 8.** После завершения работ с внутренними компонентами компьютера следуйте инструкциям**,**  приведенным в разделе **«**После выполнения работ с [внутренними](#page-9-0) [компонентами](#page-9-0) компьютера**»** на стр**. 10.** Дополнительные сведения по вопросам безопасности см**.** на веб**-**странице**,** посвященной соответствию нормативным требованиям**: dell.com/regulatory\_compliance.**

#### Предварительные условия

- 1 Выполните инструкции в разделе «Снятие нижней крышки» на стр. 11 с шага 1 по шаг 7.
- 2 Выньте аккумуляторную батарею. См. раздел «Извлечение [аккумулятора](#page-20-0)» на стр[. 21.](#page-20-0)
- 3 Извлеките плату mSATA. См. раздел «[Извлечение](#page-35-0) платы mSATA» на стр. 36.
- 4 Выполните инструкции в разделе «Извлечение жесткого диска» на стр. 27 с шага 1 по шаг 3.
- 5 Выполните инструкции в разделе «Извлечение оптического дисковода» на стр. 30 с шага 1 по шаг 6.
- 6 Извлеките батарейку типа «таблетка». См. раздел «[Извлечение](#page-37-0) батареи типа «[таблетка](#page-37-0)»» на стр. 38.
- 7 Снимите вентилятор. См. раздел «Извлечение [вентилятора](#page-40-0)» на стр. 41.
- 8 Снимите радиатор процессора. См. раздел «Снятие радиатора [процессора](#page-42-0)» на стр[. 43.](#page-42-0)
- 9 Снимите плату ввода-вывода. См. раздел «[Извлечение](#page-44-0) платы ввода-вывода» на стр[. 45.](#page-44-0)
- 10 Извлеките динамики. См. раздел «[Извлечение](#page-46-0) динамиков» на стр. 47.
- 11 Извлеките плату индикаторов состояния питания/аккумулятора См. раздел «Извлечение платы индикаторов состояния питания/[аккумулятора](#page-49-0)» на стр[. 50](#page-49-0).
- 12 Выполните инструкции в разделе «Извлечение системной платы» на стр. 57 с шага 1 по шаг 7.
- 13 Извлеките воздухозаборник. См. раздел «Извлечение [воздухозаборника](#page-58-0)» на стр[. 59.](#page-58-0)
- 14 Снимите клавиатуру. См. раздел «[Извлечение](#page-62-0) клавиатуры» на стр. 63.

- Выверните винты, которыми упор для рук крепится к шарнирам дисплея.
- Отведите упор для рук как можно дальше.

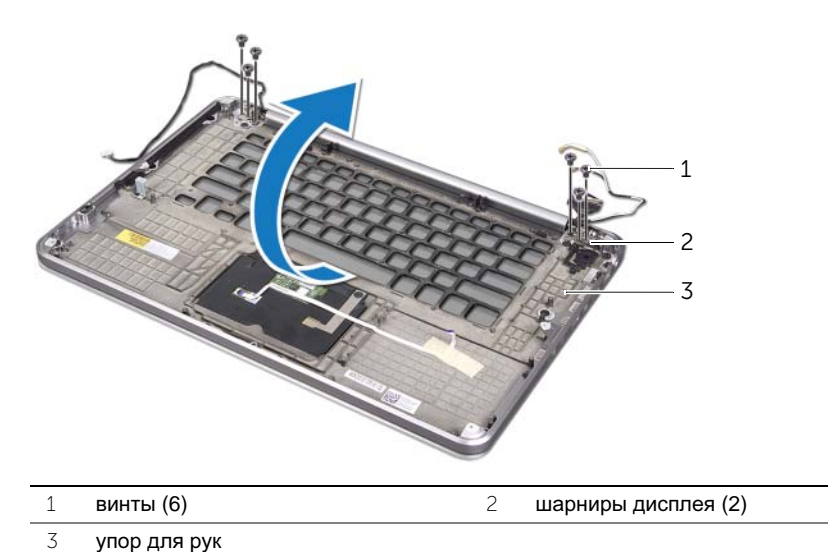

- 
- Выдвиньте и извлеките упор для рук из шарниров дисплея.

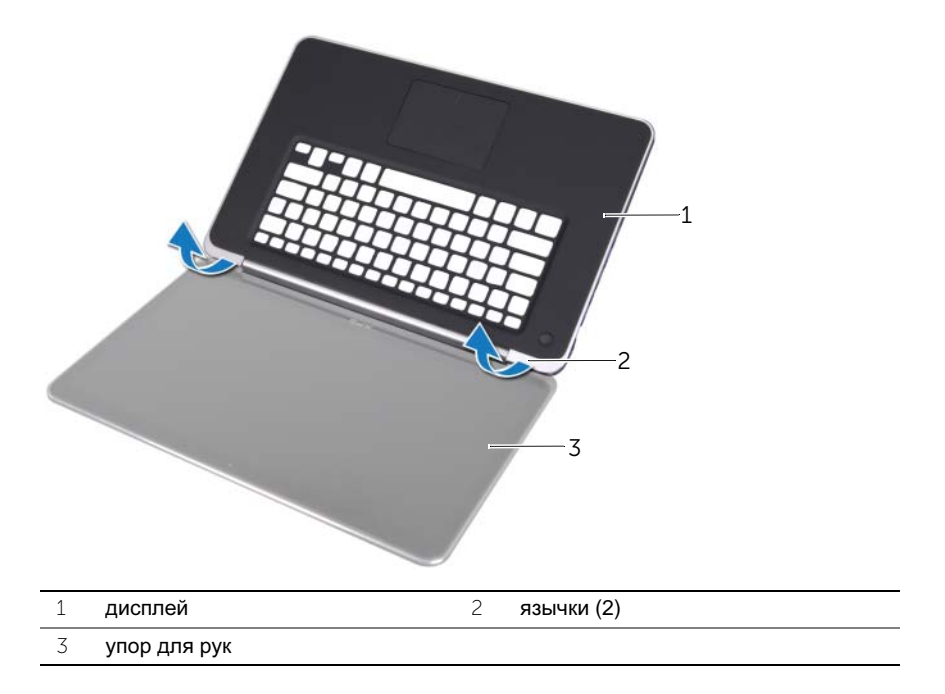

# Установка упора для рук

ОСТОРОЖНО**:** Перед проведением работ с внутренними компонентами компьютера ознакомьтесь с информацией о мерах предосторожности**,** поставляемой с компьютером**,** и следуйте инструкциям**,** приведенным в разделе **«**[Предварительные](#page-7-0) замечания**»** на стр**. 8.** После завершения работ с внутренними компонентами компьютера следуйте инструкциям**,**  приведенным в разделе **«**После выполнения работ с [внутренними](#page-9-0) [компонентами](#page-9-0) компьютера**»** на стр**. 10.** Дополнительные сведения по вопросам безопасности см**.** на веб**-**странице**,** посвященной соответствию нормативным требованиям**: dell.com/regulatory\_compliance.**

### Последовательность действий

- 1 Сдвиньте язычки на подставке для рук под шарнирами дисплея и выровняйте резьбовые отверстия на подставке для рук с резьбовыми отверстиями на шарнирах дисплея.
- 2 Установите на место винты, которыми упор для рук крепится к шарнирам дисплея.
- 3 Закройте упор для рук.

- 1 Установите на место клавиатуру. См. раздел «Установка [клавиатуры](#page-64-0)» на стр. 65.
- 2 Установите на место воздухозаборник. См. раздел «[Установка](#page-61-0) [воздухозаборника](#page-61-0)» на стр. 62.
- 3 Выполните инструкции в разделе «Установка системной платы» на стр. 61 с шага 3 по шаг 9.
- 4 Установите на место плату индикаторов состояния питания/аккумулятора См. раздел «Установка платы индикаторов состояния питания/[аккумулятора](#page-51-0)» на стр[. 52.](#page-51-0)
- 5 Установите динамики. См. раздел «Установка [динамиков](#page-48-0)» на стр. 49.
- 6 Установите плату ввода-вывода. См. раздел «[Установка](#page-45-0) платы ввода-вывода» на стр[. 46](#page-45-0).
- 7 Установите на место радиатор процессора. См. раздел «Установка [радиатора](#page-43-0) [процессора](#page-43-0)» на стр. 44.
- 8 Установите на место вентилятор. См. раздел «Установка [вентилятора](#page-41-0)» на стр[. 42.](#page-41-0)
- 9 Установите батарейку типа «таблетка». См. раздел «Установка [батарейки](#page-39-0) типа «[таблетка](#page-39-0)»» на стр. 40.
- 10 Выполните инструкции в разделе «Установка оптического дисковода» на стр. 33 с шага 5 по шаг 10.
- 11 Выполните инструкции в разделе «Установка жесткого диска» на стр. 29 с шага 4 по шаг 6.
- 12 Установите на место плату mSATA. См. раздел «[Установка](#page-36-0) платы mSATA» на стр[. 37.](#page-36-0)
- 13 Замените аккумулятор. См. раздел «Замена [элемента](#page-21-0) питания» на стр. 22.
- 14 Выполните инструкции в разделе «Установка нижней крышки» на стр. 14 с шага 2 по шаг 7.

Перепрограммирование BIOS может потребоваться в случае выпуска обновления или при замене системной платы. Чтобы перепрограммировать BIOS, выполните следующее.

- 1 Включите компьютер.
- 2 Перейдите на веб-узел технической поддержки компании Dell, расположенный по адресу **support.dell.com/support/downloads**.
- 3 Найдите файл обновления BIOS для своего компьютера.
	- **. ПРИМЕЧАНИЕ:** Метка обслуживания для вашего компьютера расположена на этикетке под идентификационной табличкой, расположенной на задней стенке вашего компьютера. Для получения дополнительной информации по расположению метки обслуживания, см. Краткое руководство пользователя, поставляемое с вашим компьютером.

При наличии метки обслуживания или кода Express Service Code:

- a Введите номер метки обслуживания или кода Express Service Code в поле Service Tag or Express Service Code (Метка обслуживания или код Express Service Code).
- b Щелкните **Submit** (Отправить) и перейдите к [шаг](#page-71-0) 4.

При отсутствии метки обслуживания или кода Express Service Code:

- a Выберите один из указанных вариантов:
	- **Automatically detect my Service Tag for me (**Автоматически определить мой номер метки обслуживания**)**
	- **Choose from My Products and Services List (**Выбрать из разделов **My Products (**Мои продукты**)** и **Services List (**Список служб**))**
	- **Choose from a list of all Dell products (**Выбрать из списка продуктов **Dell)**
- b Нажмите кнопку **Continue** (Продолжить) и следуйте инструкциям на экране.
- <span id="page-71-0"></span>4 На экран будут выведены результаты поиска. Нажмите BIOS.
- 5 Для загрузки самого нового файла BIOS нажмите **Download File** (Загрузить файл).
- 6 В окне **Please select your download method** (Выберите способ загрузки), нажмите **For Single File Download via Browser** (Загрузка одиночного файла в браузере), затем нажмите **Download Now** (Загрузить сейчас). Откроется окно **File Download** (Загрузка файла).
- 7 В окне **Save As** (Сохранить как) укажите, где на вашем компьютере должен быть сохранен загружаемый файл.
- 8 При появлении окна **Download Complete** (Загрузка завершена) нажмите **Close**  (Закрыть).
- 9 Перейдите в папку, где сохранен загруженный файл обновления BIOS.
- 10 Дважды щелкните значок файла обновления BIOS и следуйте указаниям на экране.